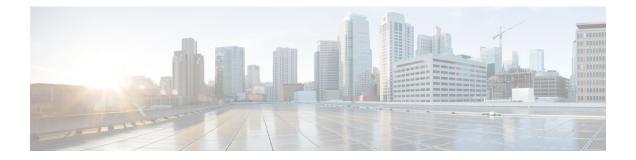

# **Configure Performance Measurement**

Network performance metrics is a critical measure for traffic engineering (TE) in service provider networks. Network performance metrics include the following:

- Packet loss
- Delay
- Delay variation
- · Bandwidth utilization

These network performance metrics provide network operators information about the performance characteristics of their networks for performance evaluation and help to ensure compliance with service level agreements. The service-level agreements (SLAs) of service providers depend on the ability to measure and monitor these network performance metrics. Network operators can use Segment Routing Performance Measurement (SR-PM) feature to monitor the network metrics for links and end-to-end TE label switched paths (LSPs).

The following table explains the functionalities supported by performance measurement feature for measuring delay for links or SR policies.

| Functionality                    | Details                                                                                                    |
|----------------------------------|----------------------------------------------------------------------------------------------------|
| Profiles                         | You can configure different default profiles for different types of delay<br>measurements. Use the "interfaces" delay profile type for link-delay measurement.<br>The "sr-policy" delay profile type is used for SR policy delay measurements.<br>Delay profile allows you to schedule probe and configure metric advertisement<br>parameters for delay measurement. |
| Protocols                        | Two-Way Active Measurement Protocol (TWAMP) Light (using RFC 5357 with IP/UDP encap).                                                                                                    |
| Probe and burst<br>scheduling    | Schedule probes and configure metric advertisement parameters for delay measurement.                                                                                                    |
| Metric advertisements            | Advertise measured metrics periodically using configured thresholds. Also supports accelerated advertisements using configured thresholds.                                                                                                    |
| Measurement history and counters | Maintain packet delay and loss measurement history, session counters, and packet advertisement counters.                                                                                                    |

**Table 1: Performance Measurement Functionalities** 

The following are the means by which you can measure the performance of your network:

- Measurement Modes, on page 2
- Link Delay Measurement, on page 4
- Delay Normalization, on page 17
- Link Anomaly Detection with IGP Penalty, on page 20
- IP Endpoint Liveness Monitoring, on page 21
- Delay Measurement for IP Endpoint, on page 35
- SR Policy End-to-End Delay Measurement, on page 45
- SR Policy Liveness Monitoring, on page 52
- SR Policy Liveness Monitoring Hardware Offloading, on page 56
- Path Tracing in SRv6 Network, on page 58
- Two-Way Active Measurement Protocol Light Source Address Filtering, on page 60

### **Measurement Modes**

The following table compares the different hardware and timing requirements for the measurement modes supported in SR PM.

**Table 2: Measurement Mode Requirements** 

| Measurement Mode | Sender:<br>PTP-Capable HW and HW<br>Timestamping | Reflector:<br>PTP-Capable HW and HW<br>Timestamping | PTP Clock Synchronization<br>between Sender and Reflector |
|------------------|--------------------------------------------------|-----------------------------------------------------|-----------------------------------------------------------|
| One-way          | Required                                         | Required                                            | Required                                                  |
| Two-way          | Required                                         | Required                                            | Not Required                                              |
| Loopback         | Required                                         | Not Required                                        | Not Required                                              |

#### **One-Way Measurement Mode**

One-way measurement mode provides the most precise form of one-way delay measurement. PTP-capable hardware and hardware timestamping are required on both Sender and Reflector, with PTP Clock Synchronization between Sender and Reflector.

Delay measurement in one-way mode is calculated as (T2 – T1).

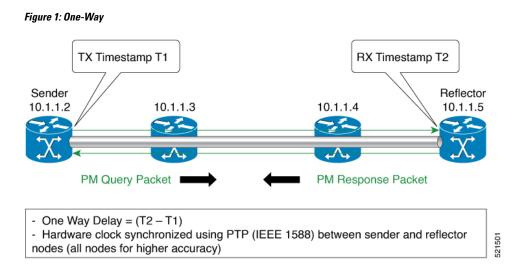

The PM query and response for one-way delay measurement can be described in the following steps:

- 1. The local-end router sends PM query packets periodically to the remote side once the egress line card on the router applies timestamps on packets.
- 2. The ingress line card on the remote-end router applies time-stamps on packets as soon as they are received.
- 3. The remote-end router sends the PM packets containing time-stamps back to the local-end router.
- 4. One-way delay is measured using the time-stamp values in the PM packet.

#### **Two-Way Measurement Mode**

Two-way meaurement mode provides two-way measurements. PTP-capable hardware and hardware timestamping are required on both Sender and Reflector, but PTP clock synchronization between Sender and Reflector is not required.

Delay measurement in two-way mode is calculated as ((T4 - T1) - (T3 - T2))/2

#### Figure 2: Two-Way

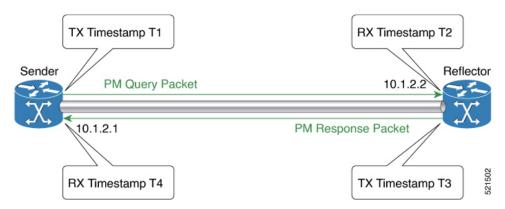

The PM query and response for two-way delay measurement can be described in the following steps:

1. The local-end router sends PM query packets periodically to the remote side once the egress line card on the router applies timestamps on packets.

- 2. Ingress line card on the remote-end router applies time-stamps on packets as soon as they are received.
- **3.** The remote-end router sends the PM packets containing time-stamps back to the local-end router. The remote-end router time-stamps the packet just before sending it for two-way measurement.
- 4. The local-end router time-stamps the packet as soon as the packet is received for two-way measurement.
- 5. Delay is measured using the time-stamp values in the PM packet.

#### Loopback Measurement Mode

Loopback meaurement mode provides two-way and one-way measurements. PTP-capable hardware and hardware timestamping are required on the Sender, but are not required on the Reflector.

Delay measurements in Loopback mode are calculated as follows:

- Round-Trip Delay = (T4 T1)
- One-Way Delay = Round-Trip Delay/2

#### Figure 3: Loopback

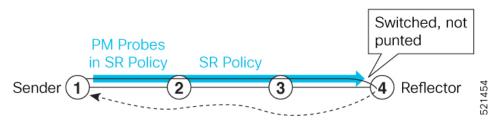

The PM query and response for Loopback delay measurement can be described in the following steps:

- 1. The local-end router sends PM probe packets periodically on the SR Policy.
- 2. The probe packets are loopback on the endpoint node (not punted), with no timestamping on endpoint node.
- **3.** Round-trip Delay = T4 T1.

## Link Delay Measurement

Note From Cisco IOS XR Release 7.6.1 onwards, Cisco NCS 540 routers support the following features:

- Link Delay Measurement
- · Named Profiles
- Static Delay Value on an Interface

| Feature Name                                           | <b>Release Information</b> | Feature Description                                                                                                    |
|--------------------------------------------------------|----------------------------|----------------------------------------------------------------------------------------------------|
| Link Delay Measurement with IPv6<br>Link Local Address | Release 7.3.1              | The performance measurement for<br>link delay determines the source<br>and destination IP addresses used<br>in the OAM packet based on the IP<br>address of the interface, where the<br>delay measurement operation is<br>enabled. This feature enables using<br>the IPv6 link-local address as the<br>OAM packet source IP address,<br>when no IPv4 or IPv6 address is<br>configured in the interface. |

Table 3: Feature History Table

The PM for link delay uses the IP/UDP packet format defined in RFC 5357 (TWAMP-Light) for probes. Two-Way Active Measurement Protocol (TWAMP) adds two-way or round-trip measurement capabilities. TWAMP employs time stamps applied at the echo destination (reflector) to enable greater accuracy. In the case of TWAMP Light, the Session-Reflector doesn't necessarily know about the session state. The Session-Reflector simply copies the Sequence Number of the received packet to the Sequence Number field of the reflected packet. The controller receives the reflected test packets and collects two-way metrics. This architecture allows for collection of two-way metrics.

#### Usage Guidelines and Restrictions for PM for Link Delay

The following restrictions and guidelines apply for the PM for link delay feature for different links.

- For broadcast links, only point-to-point (P2P) links are supported. P2P configuration on IGP is required for flooding the value.
- For link bundles, the hashing function may select a member link for forwarding but the reply may come from the remote line card on a different member link of the bundle.
- For one-way delay measurement, clocks should be synchronized on two end-point nodes of the link using PTP.
- Link delay measurement is supported on IPv4 unnumbered interfaces. An IPv4 unnumbered interface is identified by a node ID (a loopback address) and the local SNMP index assigned to the interface. Note that the reply messages could be received on any interface, since the packets are routed at the responder based on the loopback address used to identify the link.

#### Configuration Example: PM for Link Delay

This example shows how to configure performance-measurement functionalities for link delay as a global default profile. The default values for the different parameters in the PM for link delay is given as follows:

- **probe measurement mode**: The default measurement mode for probe is two-way delay measurement. If you are configuring one-way delay measurement, hardware clocks must be synchronized between the local-end and remote-end routers using precision time protocol (PTP). See Measurement Modes, on page 2 for more information.
- protocol: Interface delay measurement using RFC 5357 with IP/UDP encap (TWAMP-Light).

- **burst interval**: Interval for sending probe packet. The default value is 3000 milliseconds and the range is from 30 to 15000 milliseconds.
- computation interval: Interval for metric computation. Default is 30 seconds; range is 1 to 3600 seconds.
- periodic advertisement: Periodic advertisement is enabled by default.
- **periodic-advertisement interval**: The default value is 120 seconds and the interval range is from 30 to 3600 seconds.
- **periodic-advertisement threshold**: Checks the minimum-delay metric change for threshold crossing for periodic advertisement. The default value is 10 percent and the range is from 0 to 100 percent.
- **periodic-advertisement minimum change**: The default value is 1000 microseconds (usec) and the range is from 0 to 100000 microseconds.
- accelerated advertisement: Accelerated advertisement is disabled by default.
- accelerated-advertisement threshold: Checks the minimum-delay metric change for threshold crossing for accelerated advertisement. The default value is 20 percent and the range is from 0 to 100 percent.
- accelerated-advertisement minimum change: The default value is 500 microseconds and the range is from 0 to 100000 microseconds.

```
RP/0/0/CPU0:router(config)# performance-measurement delay-profile interfaces
RP/0/0/CPU0:router(config-pm-dm-intf)# probe
RP/0/0/CPU0:router(config-pm-dm-intf-probe)# measurement-mode one-way
RP/0/0/CPU0:router(config-pm-dm-intf-probe)# burst-interval 60
RP/0/0/CPU0:router(config-pm-dm-intf-probe)# computation-interval 60
RP/0/0/CPU0:router(config-pm-dm-intf-probe)# exit
RP/0/0/CPU0:router(config-pm-dm-intf)# advertisement periodic
RP/0/0/CPU0:router(config-pm-dm-intf-adv-per)# interval 120
RP/0/0/CPU0:router(config-pm-dm-intf-adv-per)# threshold 20
RP/0/0/CPU0:router(config-pm-dm-intf-adv-per)# minimum-change 1000
RP/0/0/CPU0:router(config-pm-dm-intf-adv-per)# exit
RP/0/0/CPU0:router(config-pm-dm-intf-adv-per)# exit
RP/0/0/CPU0:router(config-pm-dm-intf-adv-acc)# threshold 30
RP/0/0/CPU0:router(config-pm-dm-intf-adv-acc)# minimum-change 1000
RP/0/0/CPU0:router(config-pm-dm-intf-adv-acc)# minimum-change 1000
RP/0/0/CPU0:router(config-pm-dm-intf-adv-acc)# minimum-change 1000
RP/0/0/CPU0:router(config-pm-dm-intf-adv-acc)# minimum-change 1000
RP/0/0/CPU0:router(config-pm-dm-intf-adv-acc)# threshold 30
RP/0/0/CPU0:router(config-pm-dm-intf-adv-acc)# minimum-change 1000
RP/0/0/CPU0:router(config-pm-dm-intf-adv-acc)# minimum-change 1000
RP/0/0/CPU0:router(config-pm-dm-intf-adv-acc)# minimum-change 1000
```

#### **Configure the UDP Destination Port**

Configuring the UDP port for TWAMP-Light protocol is optional. By default, PM uses port 862 as the TWAMP-reserved UDP destination port for delay.

The UDP port is configured for each PM measurement probe type (delay, loss, protocol, authentication mode, etc.) on querier and responder nodes. If you configure a different UDP port, the UDP port for each PM measurement probe type must match on the querier and the responder nodes.

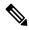

Note The same UDP destination port is used for delay measurement for links and SR Policy.

This example shows how to configure the UDP destination port for delay.

Router (config) # performance-measurement

Router(config-perf-meas) # protocol twamp-light

Router(config-pm-protocol)# measurement delay unauthenticated Router(config-pm-proto-mode)# querier-dst-port 12000

#### **Enable PM for Link Delay Over an Interface**

This example shows how to enable PM for link delay over an interface.

```
RP/0/0/CPU0:router(config)# performance-measurement
RP/0/0/CPU0:router(config-perf-meas)# interface TenGigE0/0/0/0
RP/0/0/CPU0:router(config-pm-intf)# next-hop ipv4 10.10.10.2 // Optional IPv4 or IPv6
next-hop address
RP/0/0/CPU0:router(config-pm-intf)# delay-measurement
RP/0/0/CPU0:router(config-pm-intf-dm)# exit
```

The source and destination IP addresses used in the OAM packet are determined by the IP address present on the interface where the delay-measurement operation is enabled and the setting of the optional **next-hop** address.

When the **next-hop** address is not specified, the following rules apply to determine the source and destination IP addresses used in the OAM packet:

- If an IPv4 address is configured under the interface, then:
  - OAM packet source IP address = Interface's IPv4 address
  - OAM packet destination IP address = 127.0.0.0
- Else, if an IPv6 global address is configured under the interface, then:
  - OAM packet source IP address = Interface's IPv6 global address
  - OAM packet destination IP address = 0::ff:127.0.0.0
- Else, if an IPv6 link-local address is assigned to the interface, then:
  - OAM packet source IP address = Interface's IPv6 link-local address
  - OAM packet destination IP address = 0::ff:127.0.0.0

When the **next-hop** {**ipv4** | **ipv6**} address is configured, the following rules apply to determine the source and destination IP addresses used in the OAM packet:

- If a next-hop IPv4 address is configured, then:
  - OAM packet source IP address = Interface's IPv4 address
  - OAM packet destination IP address = Configured next-hop IPv4 address

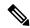

Note

If there is no IPv4 address configured under the interface, then the delay-measurement probe does not send OAM packets.

• If a next-hop IPv6 address is configured, then:

• OAM packet source IP address = Interface's IPv6 global address

• OAM packet destination IP address = Configured next-hop IPv6 address

**Note** If there is no IPv6 global address configured under the interface, then the delay-measurement probe does not send OAM packets.

This example shows how to enable PM for link delay over an interface with IPv4 address configured:

```
interface TenGigE0/0/0/0
ipv4 address 10.10.10.1 255.255.255.0
performance-measurement
interface TenGigE0/0/0/0
delay-measurement
```

This example shows how to enable PM for link delay over an interface IPv6 address configured:

```
interface TenGigE0/0/0/0
ipv6 address 10:10:10:1/64
performance-measurement
interface TenGigE0/0/0/0
delay-measurement
```

This example shows how to enable PM for link delay over an interface with a specified next-hop IPv4 address:

```
interface TenGigE0/0/0/0
ipv4 address 10.10.10.1 255.255.255.0
performance-measurement
interface TenGigE0/0/0/0
next-hop ipv4 10.10.10.2
delay-measurement
```

This example shows how to enable PM for link delay over an interface with a specified next-hop IPv6 address:

```
interface TenGigE0/0/0/0
ipv6 address 10:10:10:1/64
```

performance-measurement interface TenGigE0/0/0/0 next-hop ipv6 10:10:10:12 delay-measurement

This example shows how to enable PM for link delay over an interface with only IPv6 link-local address:

```
interface TenGigE0/0/0/0
ipv6 enable
performance-measurement
interface TenGigE0/0/0/0
delay-measurement
```

### Verification

RP/0/0/CPU0:router# show performance-measurement profile interface Thu Dec 12 14:13:16.029 PST

| 0/0/CPU0                                                                                                    |                                                                                                    |
|----------------------------------------------------------------------------------------------------|----------------------------------------------------------------------------------------------------|
| Interface Delay-Measurement:                                                                                                    |                                                                                                    |
| Profile configuration:                                                                                                    |                                                                                                    |
| Measurement Type                                                                                                    | : Two-Way                                                                                                    |
| Probe computation interval                                                                                                    | : 30 (effective: 30) seconds                                                                                                    |
| Type of services                                                                                                    | : Traffic Class: 6, DSCP: 48                                                                                                    |
| Burst interval                                                                                                    | : 3000 (effective: 3000) mSec                                                                                                    |
| Burst count                                                                                                    | : 10 packets                                                                                                    |
| Encap mode                                                                                                    | : UDP                                                                                                    |
| Payload Type                                                                                                    | : TWAMP-light                                                                                                    |
| Destination sweeping mode                                                                                                    | : Disabled                                                                                                    |
| Periodic advertisement                                                                                                    | : Enabled                                                                                                    |
| Interval                                                                                                    | : 120 (effective: 120) sec                                                                                                    |
| Threshold                                                                                                    | : 10%                                                                                                    |
| Minimum-Change                                                                                                    | : 500 uSec                                                                                                    |
| Advertisement accelerated                                                                                                    | : Disabled                                                                                                    |
| Threshold crossing check                                                                                                    | : Minimum-delay                                                                                                    |
|                                                                                                    |                                                                                                    |
| RP/0/0/CPU0:router# show performance-measur                                                                                                    | ement summary detail location 0/2/CF                                                                                                    |
| Thu Dec 12 14:09:59.162 PST                                                                                                    |                                                                                                    |
| 0/2/CPU0                                                                                                    |                                                                                                    |
| Total interfaces                                                                                                    | : 1                                                                                                    |
| Total SR Policies                                                                                                    | : 0                                                                                                    |
| Total RSVP-TE tunnels                                                                                                    | : 0                                                                                                    |
| IOCAL NOVI IN CUIMELS                                                                                                    | . 0                                                                                                    |
|                                                                                                    | : 2000 pkts/sec                                                                                                    |
| Total Maximum PPS                                                                                                    |                                                                                                    |
| Total Maximum PPS<br>Total Interfaces PPS                                                                                                    | : 2000 pkts/sec                                                                                                    |
| Total Maximum PPS<br>Total Interfaces PPS<br>Maximum Allowed Multi-hop PPS                                                                                                    | : 2000 pkts/sec<br>: 0 pkts/sec<br>: 2000 pkts/sec                                                                                                    |
| Total Maximum PPS<br>Total Interfaces PPS<br>Maximum Allowed Multi-hop PPS<br>Multi Hop Requested PPS                                                                                                    | : 2000 pkts/sec<br>: 0 pkts/sec<br>: 2000 pkts/sec                                                                                                    |
| Total Maximum PPS<br>Total Interfaces PPS<br>Maximum Allowed Multi-hop PPS<br>Multi Hop Requested PPS<br>Dampened Multi Hop Requested PPS<br>Inuse Burst Interval Adjustment Factor                                                                                                    | : 2000 pkts/sec<br>: 0 pkts/sec<br>: 2000 pkts/sec<br>: 0 pkts/sec (0% of max allowed                                                                                                    |
| Total Maximum PPS<br>Total Interfaces PPS<br>Maximum Allowed Multi-hop PPS<br>Multi Hop Requested PPS<br>Dampened Multi Hop Requested PPS<br>Inuse Burst Interval Adjustment Factor                                                                                                    | : 2000 pkts/sec<br>: 0 pkts/sec<br>: 2000 pkts/sec<br>: 0 pkts/sec (0% of max allowed<br>: 0% of max allowed                                                                                                    |
| Total Maximum PPS<br>Total Interfaces PPS<br>Maximum Allowed Multi-hop PPS<br>Multi Hop Requested PPS<br>Dampened Multi Hop Requested PPS<br>Inuse Burst Interval Adjustment Factor<br>Interface Delay-Measurement:                                                                                                    | : 2000 pkts/sec<br>: 0 pkts/sec<br>: 2000 pkts/sec<br>: 0 pkts/sec (0% of max allowed<br>: 0% of max allowed<br>: 100% of configuration                                                                                                    |
| Total Maximum PPS<br>Total Interfaces PPS<br>Maximum Allowed Multi-hop PPS<br>Multi Hop Requested PPS<br>Dampened Multi Hop Requested PPS<br>Inuse Burst Interval Adjustment Factor<br>Interface Delay-Measurement:<br>Total active sessions                                                                                                    | : 2000 pkts/sec<br>: 0 pkts/sec<br>: 2000 pkts/sec<br>: 0 pkts/sec (0% of max allowed<br>: 0% of max allowed                                                                                                    |
| Total Maximum PPS<br>Total Interfaces PPS<br>Maximum Allowed Multi-hop PPS<br>Multi Hop Requested PPS<br>Dampened Multi Hop Requested PPS<br>Inuse Burst Interval Adjustment Factor<br>Interface Delay-Measurement:<br>Total active sessions<br>Counters:                                                                                                    | : 2000 pkts/sec<br>: 0 pkts/sec<br>: 2000 pkts/sec<br>: 0 pkts/sec (0% of max allowed<br>: 0% of max allowed<br>: 100% of configuration                                                                                                    |
| Total Maximum PPS<br>Total Interfaces PPS<br>Maximum Allowed Multi-hop PPS<br>Multi Hop Requested PPS<br>Dampened Multi Hop Requested PPS<br>Inuse Burst Interval Adjustment Factor<br>Interface Delay-Measurement:<br>Total active sessions<br>Counters:<br>Packets:                                                                                                    | : 2000 pkts/sec<br>: 0 pkts/sec<br>: 2000 pkts/sec<br>: 0 pkts/sec (0% of max allowed<br>: 0% of max allowed<br>: 100% of configuration<br>: 1                                                                                                    |
| Total Maximum PPS<br>Total Interfaces PPS<br>Maximum Allowed Multi-hop PPS<br>Multi Hop Requested PPS<br>Dampened Multi Hop Requested PPS<br>Inuse Burst Interval Adjustment Factor<br>Interface Delay-Measurement:<br>Total active sessions<br>Counters:<br>Packets:<br>Total sent                                                                                                    | : 2000 pkts/sec<br>: 0 pkts/sec<br>: 2000 pkts/sec<br>: 0 pkts/sec (0% of max allowed<br>: 0% of max allowed<br>: 100% of configuration<br>: 1<br>: 26                                                                                                    |
| Total Maximum PPS<br>Total Interfaces PPS<br>Maximum Allowed Multi-hop PPS<br>Multi Hop Requested PPS<br>Dampened Multi Hop Requested PPS<br>Inuse Burst Interval Adjustment Factor<br>Interface Delay-Measurement:<br>Total active sessions<br>Counters:<br>Packets:<br>Total sent<br>Total sent<br>Total received                                                                                                    | : 2000 pkts/sec<br>: 0 pkts/sec<br>: 2000 pkts/sec<br>: 0 pkts/sec (0% of max allowed<br>: 0% of max allowed<br>: 100% of configuration<br>: 1                                                                                                    |
| Total Maximum PPS<br>Total Interfaces PPS<br>Maximum Allowed Multi-hop PPS<br>Multi Hop Requested PPS<br>Dampened Multi Hop Requested PPS<br>Inuse Burst Interval Adjustment Factor<br>Interface Delay-Measurement:<br>Total active sessions<br>Counters:<br>Packets:<br>Total sent<br>Total sent<br>Total received<br>Errors:                                                                                                    | : 2000 pkts/sec<br>: 0 pkts/sec<br>: 2000 pkts/sec<br>: 0 pkts/sec (0% of max allowed<br>: 0% of max allowed<br>: 100% of configuration<br>: 1<br>: 26                                                                                                    |
| Total Maximum PPS<br>Total Interfaces PPS<br>Maximum Allowed Multi-hop PPS<br>Multi Hop Requested PPS<br>Dampened Multi Hop Requested PPS<br>Inuse Burst Interval Adjustment Factor<br>Interface Delay-Measurement:<br>Total active sessions<br>Counters:<br>Packets:<br>Total sent<br>Total sent<br>Total received<br>Errors:<br>TX:                                                                                                    | : 2000 pkts/sec<br>: 0 pkts/sec<br>: 2000 pkts/sec<br>: 0 pkts/sec (0% of max allowed<br>: 0% of max allowed<br>: 100% of configuration<br>: 1<br>: 26<br>: 26                                                                                                    |
| Total Maximum PPS<br>Total Interfaces PPS<br>Maximum Allowed Multi-hop PPS<br>Multi Hop Requested PPS<br>Dampened Multi Hop Requested PPS<br>Inuse Burst Interval Adjustment Factor<br>Interface Delay-Measurement:<br>Total active sessions<br>Counters:<br>Packets:<br>Total sent<br>Total sent<br>Total received<br>Errors:<br>TX:<br>Reason interface down                                                                                                    | : 2000 pkts/sec<br>: 0 pkts/sec<br>: 2000 pkts/sec<br>: 0 pkts/sec (0% of max allowed<br>: 0% of max allowed<br>: 100% of configuration<br>: 1<br>: 26<br>: 26<br>: 0                                                                                                    |
| Total Maximum PPS<br>Total Interfaces PPS<br>Maximum Allowed Multi-hop PPS<br>Multi Hop Requested PPS<br>Dampened Multi Hop Requested PPS<br>Inuse Burst Interval Adjustment Factor<br>Interface Delay-Measurement:<br>Total active sessions<br>Counters:<br>Packets:<br>Total sent<br>Total sent<br>Total received<br>Errors:<br>TX:<br>Reason interface down<br>Reason no MPLS caps                                                                                                    | : 2000 pkts/sec<br>: 0 pkts/sec<br>: 2000 pkts/sec<br>: 0 pkts/sec (0% of max allowed<br>: 0% of max allowed<br>: 100% of configuration<br>: 1<br>: 26<br>: 26<br>: 0<br>: 0                                                                                                    |
| Total Maximum PPS<br>Total Interfaces PPS<br>Maximum Allowed Multi-hop PPS<br>Multi Hop Requested PPS<br>Dampened Multi Hop Requested PPS<br>Inuse Burst Interval Adjustment Factor<br>Interface Delay-Measurement:<br>Total active sessions<br>Counters:<br>Packets:<br>Total sent<br>Total sent<br>Total received<br>Errors:<br>TX:<br>Reason interface down<br>Reason no MPLS caps<br>Reason no IP address                                                                                                    | : 2000 pkts/sec<br>: 0 pkts/sec<br>: 2000 pkts/sec<br>: 0 pkts/sec (0% of max allowed<br>: 0% of max allowed<br>: 100% of configuration<br>: 1<br>: 26<br>: 26<br>: 0<br>: 0<br>: 0                                                                                                |
| Total Maximum PPS<br>Total Interfaces PPS<br>Maximum Allowed Multi-hop PPS<br>Multi Hop Requested PPS<br>Dampened Multi Hop Requested PPS<br>Inuse Burst Interval Adjustment Factor<br>Interface Delay-Measurement:<br>Total active sessions<br>Counters:<br>Packets:<br>Total sent<br>Total sent<br>Total received<br>Errors:<br>TX:<br>Reason interface down<br>Reason no MPLS caps<br>Reason other                                                                                                    | : 2000 pkts/sec<br>: 0 pkts/sec<br>: 2000 pkts/sec<br>: 0 pkts/sec (0% of max allowed<br>: 0% of max allowed<br>: 100% of configuration<br>: 1<br>: 26<br>: 26<br>: 0<br>: 0                                                                                                    |
| Total Maximum PPS<br>Total Interfaces PPS<br>Maximum Allowed Multi-hop PPS<br>Multi Hop Requested PPS<br>Dampened Multi Hop Requested PPS<br>Inuse Burst Interval Adjustment Factor<br>Interface Delay-Measurement:<br>Total active sessions<br>Counters:<br>Packets:<br>Total sent<br>Total sent<br>Total received<br>Errors:<br>TX:<br>Reason interface down<br>Reason no MPLS caps<br>Reason other<br>RX:                                                                                                    | : 2000 pkts/sec<br>: 0 pkts/sec<br>: 2000 pkts/sec<br>: 0 pkts/sec (0% of max allowed<br>: 0% of max allowed<br>: 100% of configuration<br>: 1<br>: 26<br>: 26<br>: 0<br>: 0<br>: 0<br>: 0                                                                                         |
| Total Maximum PPS<br>Total Interfaces PPS<br>Maximum Allowed Multi-hop PPS<br>Multi Hop Requested PPS<br>Dampened Multi Hop Requested PPS<br>Inuse Burst Interval Adjustment Factor<br>Interface Delay-Measurement:<br>Total active sessions<br>Counters:<br>Packets:<br>Total sent<br>Total sent<br>Total received<br>Errors:<br>TX:<br>Reason interface down<br>Reason no MPLS caps<br>Reason no IP address<br>Reason other<br>RX:<br>Reason negative delay                                                                                                    | : 2000 pkts/sec<br>: 0 pkts/sec<br>: 2000 pkts/sec<br>: 0 pkts/sec (0% of max allowed<br>: 0% of max allowed<br>: 100% of configuration<br>: 1<br>: 26<br>: 26<br>: 0<br>: 0<br>: 0<br>: 0<br>: 0<br>: 0                                                                           |
| Total Maximum PPS<br>Total Interfaces PPS<br>Maximum Allowed Multi-hop PPS<br>Multi Hop Requested PPS<br>Dampened Multi Hop Requested PPS<br>Inuse Burst Interval Adjustment Factor<br>Interface Delay-Measurement:<br>Total active sessions<br>Counters:<br>Packets:<br>Total sent<br>Total sent<br>Total received<br>Errors:<br>TX:<br>Reason interface down<br>Reason no MPLS caps<br>Reason no IP address<br>Reason other<br>RX:<br>Reason negative delay<br>Reason delay threshold exceeded                                                                                 | : 2000 pkts/sec<br>: 0 pkts/sec<br>: 2000 pkts/sec<br>: 0 pkts/sec (0% of max allowed<br>: 0% of max allowed<br>: 100% of configuration<br>: 1<br>: 26<br>: 26<br>: 0<br>: 0<br>: 0<br>: 0<br>: 0<br>: 0<br>: 0                                                                    |
| Total Maximum PPS<br>Total Interfaces PPS<br>Maximum Allowed Multi-hop PPS<br>Multi Hop Requested PPS<br>Dampened Multi Hop Requested PPS<br>Inuse Burst Interval Adjustment Factor<br>Interface Delay-Measurement:<br>Total active sessions<br>Counters:<br>Packets:<br>Total sent<br>Total sent<br>Total received<br>Errors:<br>TX:<br>Reason interface down<br>Reason no MPLS caps<br>Reason no IP address<br>Reason other<br>RX:<br>Reason negative delay<br>Reason delay threshold exceeded<br>Reason missing TX timestamp                                                  | : 2000 pkts/sec<br>: 0 pkts/sec<br>: 2000 pkts/sec<br>: 0 pkts/sec (0% of max allowed<br>: 0% of max allowed<br>: 100% of configuration<br>: 1<br>: 26<br>: 26<br>: 0<br>: 0<br>: 0<br>: 0<br>: 0<br>: 0<br>: 0<br>: 0                                                             |
| Total Maximum PPS<br>Total Interfaces PPS<br>Maximum Allowed Multi-hop PPS<br>Multi Hop Requested PPS<br>Dampened Multi Hop Requested PPS<br>Inuse Burst Interval Adjustment Factor<br>Interface Delay-Measurement:<br>Total active sessions<br>Counters:<br>Packets:<br>Total sent<br>Total sent<br>Total received<br>Errors:<br>TX:<br>Reason interface down<br>Reason no MPLS caps<br>Reason no IP address<br>Reason no Her<br>RX:<br>Reason negative delay<br>Reason delay threshold exceeded<br>Reason missing TX timestamp<br>Reason missing RX timestamp                  | : 2000 pkts/sec<br>: 0 pkts/sec<br>: 2000 pkts/sec<br>: 0 pkts/sec (0% of max allowed<br>: 0% of max allowed<br>: 100% of configuration<br>: 1<br>: 26<br>: 26<br>: 0<br>: 0<br>: 0<br>: 0<br>: 0<br>: 0<br>: 0<br>: 0                                                             |
| Total Maximum PPS<br>Total Interfaces PPS<br>Maximum Allowed Multi-hop PPS<br>Multi Hop Requested PPS<br>Dampened Multi Hop Requested PPS<br>Inuse Burst Interval Adjustment Factor<br>Interface Delay-Measurement:<br>Total active sessions<br>Counters:<br>Packets:<br>Total sent<br>Total sent<br>Total received<br>Errors:<br>TX:<br>Reason interface down<br>Reason no MPLS caps<br>Reason no IP address<br>Reason no Her<br>RX:<br>Reason negative delay<br>Reason delay threshold exceeded<br>Reason missing TX timestamp<br>Reason probe full                            | : 2000 pkts/sec<br>: 0 pkts/sec<br>: 2000 pkts/sec<br>: 0 pkts/sec (0% of max allowed<br>: 0% of max allowed<br>: 100% of configuration<br>: 1<br>: 26<br>: 26<br>: 0<br>: 0<br>: 0<br>: 0<br>: 0<br>: 0<br>: 0<br>: 0                                                             |
| Total Maximum PPS<br>Total Interfaces PPS<br>Maximum Allowed Multi-hop PPS<br>Multi Hop Requested PPS<br>Dampened Multi Hop Requested PPS<br>Inuse Burst Interval Adjustment Factor<br>Interface Delay-Measurement:<br>Total active sessions<br>Counters:<br>Packets:<br>Total sent<br>Total sent<br>Total received<br>Errors:<br>TX:<br>Reason interface down<br>Reason no MPLS caps<br>Reason no IP address<br>Reason other<br>RX:<br>Reason negative delay<br>Reason delay threshold exceeded<br>Reason missing TX timestamp<br>Reason probe full<br>Reason probe not started | <pre>: 2000 pkts/sec<br/>: 0 pkts/sec<br/>: 2000 pkts/sec<br/>: 0 pkts/sec (0% of max allowed<br/>: 0% of max allowed<br/>: 100% of configuration<br/>: 1<br/>: 1<br/>: 26<br/>: 26<br/>: 26<br/>: 0<br/>: 0<br/>: 0<br/>: 0<br/>: 0<br/>: 0<br/>: 0<br/>: 0<br/>: 0<br/>: 0</pre> |
| Total Maximum PPS<br>Total Interfaces PPS<br>Maximum Allowed Multi-hop PPS<br>Multi Hop Requested PPS<br>Dampened Multi Hop Requested PPS<br>Inuse Burst Interval Adjustment Factor<br>Interface Delay-Measurement:<br>Total active sessions<br>Counters:<br>Packets:<br>Total sent<br>Total sent<br>Total received<br>Errors:<br>TX:<br>Reason interface down<br>Reason no MPLS caps<br>Reason no IP address<br>Reason no IP address<br>Reason no Her<br>RX:<br>Reason negative delay<br>Reason delay threshold exceeded<br>Reason missing TX timestamp<br>Reason probe full    | <pre>: 2000 pkts/sec<br/>: 0 pkts/sec<br/>: 2000 pkts/sec<br/>: 0 pkts/sec (0% of max allowed<br/>: 0% of max allowed<br/>: 100% of configuration<br/>: 1<br/>: 1<br/>: 26<br/>: 26<br/>: 26<br/>: 0<br/>: 0<br/>: 0<br/>: 0<br/>: 0<br/>: 0<br/>: 0<br/>: 0<br/>: 0<br/>: 0</pre> |

I

| Probes:                         |   |    |
|---------------------------------|---|----|
| Total started                   | : | 3  |
| Total completed                 | : | 2  |
| Total incomplete                | : | 0  |
| Total advertisements            | : | 0  |
|                                 |   |    |
| SR Policy Delay-Measurement:    |   |    |
| Total active sessions           | : | 0  |
| Counters:                       |   |    |
| Packets:                        |   |    |
| Total sent                      | : | 0  |
| Total received                  |   | 0  |
| Errors:                         |   |    |
| TX:                             |   |    |
| Reason interface down           | : | 0  |
| Reason no MPLS caps             |   | 0  |
| Reason no IP address            |   | 0  |
| Reason other                    |   | 0  |
| RX:                             | · | 0  |
| Reason negative delay           |   | 0  |
| Reason delay threshold exceeded |   | 0  |
| _                               |   | 0  |
| Reason missing TX timestamp     |   |    |
| Reason missing RX timestamp     |   | 0  |
| Reason probe full               |   | 0  |
| Reason probe not started        |   | 0  |
| Reason control code error       | : |    |
| Reason control code notif       | : | 0  |
| Probes:                         |   |    |
| Total started                   | : |    |
| Total completed                 |   | 0  |
| Total incomplete                | : | 0  |
| Total advertisements            | : | 0  |
|                                 |   |    |
| RSVP-TE Delay-Measurement:      |   |    |
| Total active sessions           | : | 0  |
| Counters:                       |   |    |
| Packets:                        |   |    |
| Total sent                      | : | 0  |
| Total received                  | : | 0  |
| Errors:                         |   |    |
| TX:                             |   |    |
| Reason interface down           | : | 0  |
| Reason no MPLS caps             | : | 0  |
| Reason no IP address            | : | 0  |
| Reason other                    | : | 0  |
| RX:                             |   |    |
| Reason negative delay           | : | 0  |
| Reason delay threshold exceeded |   | 0  |
| Reason missing TX timestamp     |   | 0  |
| Reason missing RX timestamp     |   | 0  |
| Reason probe full               |   | 0  |
| Reason probe not started        |   | 0  |
| Reason control code error       |   | 0  |
| Reason control code notif       |   | 0  |
| Probes:                         | · | 0  |
|                                 |   | 0  |
| Total started                   |   | 0  |
| Total completed                 |   | 0  |
| Total incomplete                |   | 0  |
| Total advertisements            | : | 0  |
| Global Delay Counters:          |   |    |
| Total packets sent              | : | 26 |
| Total query packets received    | : |    |

```
Total invalid session id
                                            : 0
 Total missing session
                                            : 0
RP/0/0/CPU0:router# show performance-measurement interfaces detail
Thu Dec 12 14:16:09.692 PST
0/0/CPU0
_____
0/2/CPU0
_____
Interface Name: GigabitEthernet0/2/0/0 (ifh: 0x1004060)
 Delay-Measurement
                                : Enabled
                                : Disabled
 Loss-Measurement
                               : 10.10.10.2
: 10:10:10::2
: fe80::3a:6fff:fec9:cd6b
 Configured IPv4 Address
 Configured IPv6 Address
 Link Local IPv6 Address
 Configured Next-hop Address
                               : Unknown
 Local MAC Address
                                : 023a.6fc9.cd6b
                                : 0291.e460.6707
 Next-hop MAC Address
  Primary VLAN Tag
                                : None
  Secondary VLAN Tag
                                 : None
  State
                                 : Up
  Delay Measurement session:
   Session ID
                : 1
   Last advertisement:
     Advertised at: Dec 12 2019 14:10:43.138 (326.782 seconds ago)
     Advertised reason: First advertisement
     Advertised delays (uSec): avg: 839, min: 587, max: 8209, variance: 297
   Next advertisement:
     Threshold check scheduled in 1 more probe (roughly every 120 seconds)
     Aggregated delays (uSec): avg: 751, min: 589, max: 905, variance: 112
     Rolling average (uSec): 756
   Current Probe:
     Started at Dec 12 2019 14:15:43.154 (26.766 seconds ago)
     Packets Sent: 9, received: 9
     Measured delays (uSec): avg: 795, min: 631, max: 1199, variance: 164
     Next probe scheduled at Dec 12 2019 14:16:13.132 (in 3.212 seconds)
     Next burst packet will be sent in 0.212 seconds
     Burst packet sent every 3.0 seconds
     Probe samples:
       Packet Rx Timestamp
                             Measured Delay (nsec)
       Dec 12 2019 14:15:43.156 689223
       Dec 12 2019 14:15:46.156
                                      876561
       Dec 12 2019 14:15:49.156
                                      913548
       Dec 12 2019 14:15:52.157
                                     1199620
       Dec 12 2019 14:15:55.156
                                      794008
       Dec 12 2019 14:15:58.156
                                      631437
       Dec 12 2019 14:16:01.157
                                      656440
       Dec 12 2019 14:16:04.157
                                      658267
       Dec 12 2019 14:16:07.157
                                       736880
```

You can also use the following commands for verifying the PM for link delay on the local-end router.

| Command                                                                                                    | Description                                                      |
|----------------------------------------------------------------------------------------------------|------------------------------------------------------------------|
| <pre>show performance-measurement history probe interfaces [interface]</pre>                                | Displays the PM link-delay probe history for interfaces.         |
| show performance-measurement history<br>aggregated interfaces [interface]                                   | Displays the PM link-delay aggregated history for interfaces.    |
| show performance-measurement history<br>advertisement interfaces [interface]                                | Displays the PM link-delay advertisement history for interfaces. |
| <b>show performance-measurement counters</b> [interface <i>interface</i> ] [location <i>location-name</i> ] | Displays the PM link-delay session counters.                     |

You can also use the following commands for verifying the PM for link-delay configuration on the remote-end router.

| Command                                                                                              | Description                                                                  |
|----------------------------------------------------------------------------------------------------|------------------------------------------------------------------------------|
| show performance-measurement responder<br>summary [location location-name]                           | Displays the PM for link-delay summary on the remote-end router (responder). |
| show performance-measurement responder<br>interfaces [interface]                                     | Displays PM for link-delay for interfaces on the remote-end router.          |
| show performance-measurement responder<br>counters [interface interface] [location<br>location-name] | Displays the PM link-delay session counters on the remote-end router.        |

#### **Configure a Static Delay Value on an Interface**

You can configure an interface to advertise a static delay value, instead of the measured delay value. When you configure a static delay value, the advertisement is triggered immediately. The average, minimum, and maximum advertised values will use the static delay value, with a variance of 0.

Scheduled probes will continue, and measured delay metrics will be aggregated and stored in history buffer. However, advertisement threshold checks are suppressed so that there are no advertisements of the actual measured delay values. If the configured static delay value is removed, the next scheduled advertisement threshold check will update the advertised measured delay values.

The static delay value can be configured from 1 to 16777215 microseconds (16.7 seconds).

This example shows how to configure a static delay of 1000 microseconds:

```
RP/0/0/CPU0:router(config) # performance-measurement
RP/0/0/CPU0:router(config-perf-meas) # interface TenGigE0/0/0/0
RP/0/0/CPU0:router(config-pm-intf) # delay-measurement
RP/0/0/CPU0:router(config-pm-intf-dm) # advertise-delay 1000
```

#### **Running Configuration**

```
performance-measurement
interface GigabitEthernet0/0/0/0
delay-measurement
advertise-delay 1000
```

! ! !

#### Verification

RP/0/RSP0/CPU0:ios# show performance-measurement interfaces detail

```
0/0/CPU0
Interface Name: GigabitEthernet0/0/0/0 (ifh: 0x0)
Delay-Measurement : Enabled
...
Last advertisement:
Advertised at: Nov 29 2021 21:53:00.656 (7.940 seconds ago)
Advertised reason: Advertise delay config
Advertised delays (uSec): avg: 1000, min: 1000, max: 1000, variance: 0
```

. . .

#### **SR Performance Measurement Named Profiles**

You can create a named performance measurement profile for delay or liveness.

#### **Delay Profile**

This example shows how to create a named SR performance measurement delay profile.

```
Router(config)# performance-measurement delay-profile sr-policy profile2
Router(config-pm-dm-srpolicy)# probe
Router(config-pm-dm-srpolicy-probe)# burst-interval 60
Router(config-pm-dm-srpolicy-probe)# computation-interval 60
Router(config-pm-dm-srpolicy-probe)# protocol twamp-light
Router(config-pm-dm-srpolicy-probe)# tos dscp 63
```

```
Router(config-pm-dm-srpolicy)# advertisement
Router(config-pm-dm-srpolicy-adv)# periodic
Router(config-pm-dm-srpolicy-adv-per)# interval 60
Router(config-pm-dm-srpolicy-adv-per)# minimum-change 1000
Router(config-pm-dm-srpolicy-adv-per)# threshold 20
Router(config-pm-dm-srpolicy-adv-per)# commit
```

Apply the delay profile for an SR Policy.

```
Router(config)# segment-routing traffic-eng
Router(config-sr-te)# policy TEST
Router(config-sr-te-policy)# color 4 end-point ipv4 10.10.10.10
Router(config-sr-te-policy)# performance-measurement
Router(config-sr-te-policy-perf-meas)# delay-measurement delay-profile name profile2
Router(config-sr-te-policy)# candidate-paths
Router(config-sr-te-policy-path)# preference 100
Router(config-sr-te-policy-path-pref)# explicit segment-list LIST1
Router(config-sr-te-policy)# weight 2
```

```
Router(config-sr-te-policy-path-pref)# explicit segment-list LIST2
Router(config-sr-te-pp-info)# weight 3
```

#### **Running Configuration**

Router# show run segment-routing traffic-eng policy TEST segment-routing traffic-eng policy TEST color 4 end-point ipv4 10.10.10.10 candidate-paths preference 100 explicit segment-list LIST1 weight 2 1 explicit segment-list LIST2 weight 3 ! ! 1 performance-measurement delay-measurement delay-profile name profile2

#### Verification

Router# show performance-measurement profile named-profile delay sr-policy name profile2

| 0/RSP0/CPU0                                                         |                              |
|---------------------------------------------------------------------|------------------------------|
| SR Policy Delay Measurement Profile Name:<br>Profile configuration: | profile2                     |
| Measurement mode                                                    | : One-way                    |
| Protocol type                                                       | : TWAMP-light                |
| Encap mode                                                          | : UDP                        |
| Type of service:                                                    |                              |
| PM-MPLS traffic class                                               | : 6                          |
| TWAMP-light DSCP                                                    | : 63                         |
| Probe computation interval                                          | : 60 (effective: 60) seconds |
| Burst interval                                                      | : 60 (effective: 60) mSec    |
| Packets per computation interval                                    | : 1000                       |
| Periodic advertisement                                              | : Enabled                    |
| Interval                                                            | : 60 (effective: 60) sec     |
| Threshold                                                           | : 20%                        |
| Minimum-change                                                      | : 1000 uSec                  |
| Advertisement accelerated                                           | : Disabled                   |
| Advertisement logging:                                              |                              |
| Delay exceeded                                                      | : Disabled (default)         |
| Threshold crossing check                                            | : Maximum-delay              |
| Router alert                                                        | : Disabled (default)         |
| Destination sweeping mode                                           | : Disabled                   |
| Liveness detection parameters:                                      |                              |
| Multiplier                                                          | : 3                          |
| Logging state change                                                | : Disabled                   |
|                                                                     |                              |

#### **On-Demand SR Policy**

```
Router(config-sr-te)# on-demand color 20
Router(config-sr-te-color)# performance-measurement delay-measurement
Router(config-sr-te-color-delay-meas)# delay-profile name profile2
Router(config-sr-te-color-delay-meas)# commit
```

#### **Running Configuration**

Router# show run segment-routing traffic-eng on-demand color 20

segment-routing
traffic-eng
on-demand color 20

```
performance-measurement
delay-measurement
delay-profile name profile2
```

### **Liveness Profile**

This example shows how to create a *named* SR performance measurement liveness profile.

```
Router(config) # performance-measurement liveness-profile sr-policy name profile3
Router(config-pm-ld-srpolicy) # probe
Router(config-pm-ld-srpolicy-probe) # burst-interval 60
Router(config-pm-ld-srpolicy-probe) # measurement-mode loopback
Router(config-pm-ld-srpolicy-probe) # tos dscp 10
Router(config-pm-ld-srpolicy-probe) # liveness-detection
Router(config-pm-ld-srpolicy-probe) # multiplier 5
Router(config-pm-ld-srpolicy-probe) # commit
```

#### Apply the Liveness Profile for the SR Policy

This example shows how to enable PM for SR policy liveness for a specific policy.

For the same policy, you cannot enable delay-measurement (delay-profile) and liveness-detection (liveness-profile) at the same time. For example, if delay measurement is enabled, use the **no delay-measurement** command to disable it, and then enable the following command for enabling liveness detection.

```
Router(config)# segment-routing traffic-eng
Router(config-sr-te)# policy TRST2
Router(config-sr-te-policy)# color 40 end-point ipv4 20.20.20.20
Router(config-sr-te-policy)# candidate-paths
Router(config-sr-te-policy-path)# preference 50
Router(config-sr-te-policy-path-pref)# explicit segment-list LIST3
Router(config-sr-te-pp-info)# weight 2
Router(config-sr-te-policy-path-pref)# explicit segment-list LIST4
```

Router(config-sr-te-pp-info)# weight 3

Router(config-sr-te-policy)# performance-measurement Router(config-sr-te-policy-perf-meas)# liveness-detection liveness-profile name profile3

#### **Running Configuration**

```
Router# show run segment-routing traffic-eng policy TRST2
```

```
segment-routing
traffic-eng
 policy TRST2
  color 40 end-point ipv4 20.20.20.20
  candidate-paths
   preference 50
    explicit segment-list LIST3
     weight 2
     1
    explicit segment-list LIST4
     weight 3
     !
    1
   1
  performance-measurement
   liveness-detection
     liveness-profile name profile3
    1
```

#### Verification

| ~ <b>_</b>                                                                               |                                   |
|------------------------------------------------------------------------------------------|-----------------------------------|
|                                                                                          |                                   |
| 0/RSP0/CPU0                                                                              |                                   |
|                                                                                          |                                   |
| SR Policy Liveness Detection Profile Name:<br>Profile configuration:<br>Measurement mode | profile1<br>: Loopback            |
| Protocol type                                                                            | : TWAMP-light                     |
| Type of service:<br>TWAMP-light DSCP<br>Burst interval                                   | : 10<br>: 60 (effective: 60) mSec |
| Destination sweeping mode                                                                | : Disabled                        |
| Liveness detection parameters:                                                           |                                   |
| Multiplier                                                                               | : 3                               |
| Logging state change                                                                     | : Disabled                        |
| SR Policy Liveness Detection Profile Name:<br>Profile configuration:                     | profile3                          |
| Measurement mode                                                                         | : Loopback                        |
| Protocol type                                                                            | : TWAMP-light                     |
| Type of service:<br>TWAMP-light DSCP                                                     | : 10                              |
| Burst interval                                                                           | : 60 (effective: 60) mSec         |
| Destination sweeping mode                                                                | : Disabled                        |
| Liveness detection parameters:                                                           | . 51000100                        |
| Multiplier                                                                               | : 3                               |
| Logging state change                                                                     | : Disabled                        |
|                                                                                          |                                   |

#### Router# show performance-measurement profile named-profile delay

#### **On-Demand SR Policy**

For the same policy, you cannot enable delay-measurement (delay-profile) and liveness-detection (liveness-profile) at the same time. For example, to disable delay measurement, use the **no delay-measurement** command, and then enable the following command for enabling liveness detection.

```
Router(config-sr-te)# on-demand color 30
Router(config-sr-te-color)# performance-measurement
Router(config-sr-te-color-pm)# liveness-detection liveness-profile name profile1
Router(config-sr-te-color-delay-meas)# commit
```

#### **Running Configuration**

```
Router# show run segment-routing traffic-eng on-demand color 30
segment-routing
traffic-eng
on-demand color 30
performance-measurement
liveness-detection
liveness-profile name profile1
!
Verification
```

Router# show performance-measurement profile named-profile liveness sr-policy name profile1

```
O/RSPO/CPU0

SR Policy Liveness Detection Profile Name: profile1

Profile configuration:

Measurement mode

Protocol type

Type of service:

Compact Structure Structure Structu
```

```
TWAMP-light DSCP: 10Burst interval: 60 (effective: 60) mSecDestination sweeping mode: DisabledLiveness detection parameters:<br/>Multiplier: 3Logging state change: Disabled
```

## **Delay Normalization**

#### Table 4: Feature History Table

| Feature Name                          | Release Information | Feature Description                                                                 |
|---------------------------------------|---------------------|-------------------------------------------------------------------------------------|
| SR-TE Delay Normalization for<br>OSPF |                     | This feature extends the current<br>Delay Normalization feature to<br>support OSPF. |

Performance measurement (PM) measures various link characteristics like packet loss and delay. Such characteristics can be used by IS-IS as a metric for Flexible Algorithm computation. Low latency routing using dynamic delay measurement is one of the primary use cases for Flexible Algorithm technology.

Delay is measured in microseconds. If delay values are taken as measured and used as link metrics during the IS-IS topology computation, some valid ECMP paths might be unused because of the negligible difference in the link delay.

The Delay Normalization feature computes a normalized delay value and uses the normalized value instead. This value is advertised and used as a metric during the Flexible Algorithm computation.

The normalization is performed when the delay is received from the delay measurement component. When the next value is received, it is normalized and compared to the previous saved normalized value. If the values are different, then the LSP generation is triggered.

The following formula is used to calculate the normalized value:

- **Dm** measured Delay
- Int configured normalized Interval
- Off configured normalized Offset (must be less than the normalized interval Int)
- Dn normalized Delay
- $\mathbf{a} = \mathrm{Dm} / \mathrm{Int} (\mathrm{rounded \ down})$
- $\mathbf{b} = \mathbf{a} * \operatorname{Int} + \operatorname{Off}$

If the measured delay (Dm) is less than or equal to **b**, then the normalized delay (Dn) is equal to **b**. Otherwise, Dn is  $\mathbf{b} + \mathbf{Int}$ .

#### Example

The following example shows a low-latency service. The intent is to avoid high-latency links (1-6, 5-2). Links 1-2 and 5-6 are both low-latency links. The measured latency is not equal, but the difference is insignificant.

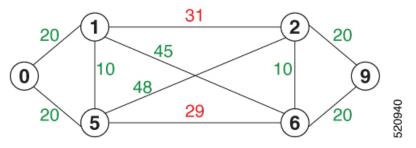

We can normalize the measured latency before it is advertised and used by IS-IS. Consider a scenario with the following:

- Interval = 10
- Offset = 3

The measured delays will be normalized as follows:

• **Dm** = 29

a = 29 / 10 = 2 (2.9, rounded down to 2)

$$\mathbf{b} = 2 * 10 + 3 = 23$$

In this case, **Dm** (29) is greater than **b** (23); so **Dn** is equal to  $\mathbf{b}+\mathbf{I}(23+10) = \mathbf{33}$ 

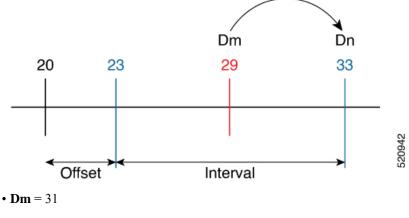

 $\mathbf{a} = 31 / 10 = 3$  (3.1, rounded down to 3)

 $\mathbf{b} = 3 * 10 + 3 = 33$ 

In this case, **Dm** (31) is less than **b** (33); so **Dn** is  $\mathbf{b} = \mathbf{33}$ 

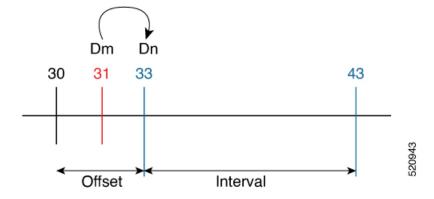

The link delay between 1-2 and 5-6 is normalized to 33.

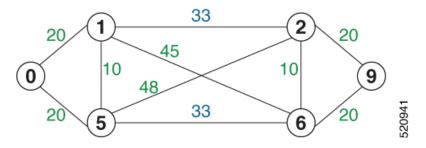

#### Configuration

Delay normalization is disabled by default. To enable and configure delay normalization, use the **delay normalize interval** [offset offset] command.

- interval The value of the normalize interval in microseconds.
- *offset* The value of the normalized offset in microseconds. This value must be smaller than the value of normalized interval.

### **IS-IS Configuration**

```
router isis 1
interface GigEth 0/0/0/0
delay normalize interval 10 offset 3
address-family ipv4 unicast
metric 77
```

#### **OSPF** Configuration

```
router ospf 1
area 0
interface GigabitEthernet0/0/0/0
delay normalize interval 10 offset 3
!
!
```

# Link Anomaly Detection with IGP Penalty

#### Table 5: Feature History Table

| Feature Name                               | Release Information | Feature Description                                                                                                    |
|--------------------------------------------|---------------------|----------------------------------------------------------------------------------------------------|
| Link Anomaly Detection with IGP<br>Penalty | Release 7.4.1       | This feature allows you to define<br>thresholds above the measured<br>delay that is considered<br>"anomalous" or unusual. When this<br>threshold is exceeded, an anomaly<br>(A) bit/flag is set along with link<br>delay attribute that is sent to clients. |

Customers might experience performance degradation issues, such as increased latency or packet loss on a link. Degraded links might be difficult to troubleshoot and can affect applications, especially in cases where traffic is sent over multiple ECMP paths where one of those paths is degraded.

The Anomaly Detection feature allows you to define a delay anomaly threshold to identify unacceptable link delays. Nodes monitor link performance using link delay monitoring probes. The measured value is compared against the delay anomaly threshold values. When the upper bound threshold is exceeded, the link is declared "abnormal", and performance measurement sets an anomaly bit (A-bit). When IGP receives the A-bit, IGP can automatically increase the IGP metric of the link by a user-defined amount to make this link undesirable or unusable. When the link recovers (lower bound threshold), PM resets the A-bit.

For information on configuring IGP penality, see the following:

- IS-IS Penalty for Link Delay Anomaly
- OSPF Penalty for Link Delay Anomaly

#### **Usage Guidelines and Limitations**

This feature is not active when narrow metrics are configured because the performance measurement advertisement requires the "wide" metric type length values.

#### **Configuration Example**

The following example shows how to configure the upper and lower anomoly thresholds. The range for *upper\_bound* and *lower\_bound* is from 1 to 200,000 microseconds. The *lower\_bound* value must be less than the *upper\_bound* value.

```
RP/0/0/CPU0:router(config)# performance-measurement delay-profile interfaces default
RP/0/0/CPU0:router(config-pm-dm-intf)# advertisement
RP/0/0/CPU0:router(config-pm-dm-intf-adv)# anomaly-check upper-bound 5000 lower-bound 1000
RP/0/0/CPU0:router(config-pm-dm-intf-adv)# commit
```

#### **Running Configuration**

```
performance-measurement
  delay-profile interfaces default
  advertisement
   anomaly-check
   upper-bound 5000 lower-bound 1000
```

```
!
!
!
end
```

# **IP Endpoint Liveness Monitoring**

#### Table 6: Feature History Table

| Feature Name                                             | Release Information | Feature Description                                                                                                    |
|----------------------------------------------------------|---------------------|----------------------------------------------------------------------------------------------------|
| IP Endpoint Delay Measurement<br>and Liveness Monitoring | Release 7.4.1       | This feature measures the<br>end-to-end delay and monitors<br>liveness of a specified IP endpoint<br>node, including VRF-aware<br>(awareness of multiple customers<br>belonging to different VRFs).<br>This feature is supported on IPv4,<br>IPv6, and MPLS data planes. |

The Segment Routing Performance Measurement (SR-PM) for IP endpoint liveness is a type of node liveness that involves testing whether an IP endpoint or a device identified by an IP address is available to send and receive data.

IP endpoint liveness is verified by sending a request to the IP address of the endpoint and waiting for a response. The probe could be an ICMP echo request (Ping), a TCP packet, a UDP packet, or any other type of packet that the endpoint would respond to.

- If a response is received, the endpoint is considered *live*.
- If no response is received within a certain time frame, the endpoint is considered down or unreachable.

IP endpoint dynamically measures the liveness towards a specified IP endpoint. IP endpoints can be located in a default or nondefault VRFs. IP endpoint is any device in the network a device identified by an IP address.

Liveness of an IP endpoint is verified by sending a request to the IP address of the endpoint and waiting for a response, which is referred to as a probe.

The endpoint of a probe is defined by an IP address, which can be either IPv4 or IPv6. This IP address can be any address that the sender can reach, such as a local interface or a remote node or host, either within an operator's network or accessible via a VRF.

The endpoint of a probe can be any IP address reachable by the sender. For example, a local interface or a remote node or host located within an operator's network or reachable through a VRF.

The IP address of the endpoint can be reached through an IP path, MPLS, LSP, or IP tunnel (GRE).

- When the endpoint is reachable using an MPLS LSP (for example, SR, LDP, RSVP-TE, SR Policy), the forwarding stage imposes the corresponding MPLS transport labels.
- When the endpoint is reachable via a GRE tunnel, the forwarding stage imposes the corresponding GRE header.

• When the endpoint is reachable via a VRF in an MPLS network, the forwarding stage imposes the corresponding MPLS service labels. In the forward path, the sender node uses the configured VRF for the endpoint address. In the return path, the reflector node derives the VRF based on which incoming VRF label the probe packet is received with.

You can configure the following parameters in the **performance-measurement** command:

• **Endpoint**: The endpoint of a probe is defined by an IP address, which can be either IPv4 or IPv6. This IP address can be any address that the sender can reach, such as a local interface or a remote node or host, either within an operator's network or accessible via a VRF.

The endpoint of a probe can be any IP address reachable by the sender. For example, a local interface or a remote node or host located within an operator's network or reachable through a VRF.

Use the **performance-measurement endpoint** command to configure a probe endpoint source and destination addresses on a sender node.

- VRF: You can define the endpoint point IP address belonging to a specific VRF. Use the **performance-measurement endpoint {ipv4 | ipv6} ip\_addr [vrf WORD]** command to configure an endpoint to define the VRF. Endpoint segment list configuration is not supported under nondefault VRF.
  - VRF-awareness allows operators to deploy probes in the following scenarios:
    - Managed Customer Equipment (CE) scenarios:
      - PE to CE probes
      - · CE to CE probes
    - Unmanaged Customer Equipment (CE) scenarios:
      - PE to PE probes
      - PE to PE (source from PE-CE interface) probes
- Source address: You can define the source of the endpoint using the endpoint specific source address and the global source address.

Global source address configuration is applied to all the endpoints when the endpoint specific source address configuration isn't specified. endpoint specific configuration overrides all the global source address configuration for those specific endpoints for which source addresses are configured.

For Micro-SID configuration for IPv4 endpoint sessions, if IPv6 global source address is configured, then it applies the configured global IPv6 source address for the IPv6 header in the SRv6 packet. If IPv6 global address is not configured, then It does not form a valid SRv6 packet.

You can use the **source-address** keyword under the **performance-measurement** command to define the global source address or use the keyword under **performance-measurement endpoint** to define endpoint specific source address.

#### **Usage Guidelines and Limitations**

• For liveness detection, the session fails to come up when the endpoint address is a regular IPv6 address in a default VRF and that is a normal loopback IP address that uses IGP path. Packets get dropped with the following message. However, this issue does not apply if a segment list is configured.

GRE IPv6 decap qualification failed

To mitigate this issue, you must configure the GRE tunnel on querier and responder. The following example shows how to configure GRE tunnel:

```
/*Tunnel config on headend*\
interface tunnel-ip1
tunnel mode ipv6
tunnel source 1::1
tunnel destination 3::1
!
/*Tunnel config on tailend*\
interface tunnel-ip1
tunnel mode ipv6
tunnel source 3::1
tunnel destination 1::1
```

• Liveness session without segment list for an endpoint in a non-default VRF is not supported.

### **Configuring IP Endpoint Performance Measurement**

#### **Configuring Probe Endpoint Source and Destination Addresses**

Observe the following usage guidelines and limitations:

- The endpoint of a probe is specified with an IP address. IPv4 and IPv6 endpoint addresses are supported.
- The endpoint of a probe can be any IP address reachable by the sender. For example, a local interface or a remote node or host located within an operator's network or reachable through a VRF.
- The endpoint's IP address can be located in the global routing table or under a user-specified VRF routing table.
- VRF-awareness allows operators to deploy probes in the following scenarios:
  - Managed Customer Equipment (CE) scenarios:
    - PE to CE probes
    - CE to CE probes
  - Unmanaged Customer Equipment (CE) scenarios:
    - PE to PE probes
    - PE to PE (source from PE-CE interface) probes
- SRv6 locator prefix and VRF SRv6 locator/function (uDT4/uDT6) as IPv6 endpoint of a probe is not supported.
- The endpoint's IP address can be reached through an IP path, MPLS LSP, or IP tunnel (GRE).
- When the endpoint is reachable using an MPLS LSP (for example, SR, LDP, RSVP-TE, SR Policy), the forwarding stage imposes the corresponding MPLS transport labels.
- When the endpoint is reachable via a GRE tunnel, the forwarding stage imposes the corresponding GRE header.

- PM probe over GREv4 is supported.
- When the endpoint is reachable via a VRF in an MPLS network, the forwarding stage imposes the corresponding MPLS service labels. In the forward path, sender node uses the configured VRF for the endpoint address. In the return path, reflector node derives the VRF based on which incoming VRF label the probe packet is received with.

Use the **performance-measurement endpoint** {**ipv4** | **ipv6**} *ip\_addr* [**vrf** *WORD*] **source-address** {**ipv4** | **ipv6**} *ip\_addr* command to configure a probe endpoint source and destination addresses on a sender node.

#### **Example:**

```
Router(config) # performance-measurement endpoint ipv4 10.1.1.5 source-address ipv4 10.1.1.1
```

Router(config) # performance-measurement endpoint ipv4 10.10.10.100 vrf green source-address
ipv4 10.1.1.1

#### **Configuring Probe Description**

Use the **performance-measurement endpoint** {**ipv4**|**ipv6**} *ip\_addr* [**vrf** *WORD*] **description** *LINE* command to configure a probe description.

#### **Example:**

Router (config) # performance-measurement endpoint ipv4 10.1.1.5 description Probe to 10.1.1.5

Router(config) # performance-measurement endpoint ipv4 10.10.10.100 vrf green description Probe to 10.10.10.100

#### **Configuring Probe Segment-lists**

Observe the following usage guidelines and limitations:

- You can specify a custom labeled path via one or more user-configured segment-list. User-configured segment-list represents the forwarding path from sender to reflector when probe configured in delay-measurement mode.
- User-configured segment-list can also represent the reverse path (reflector to sender) when probe configured in livenes-detection mode.
- Up to 128 segment-lists can be configured under a probe.
- · An additional PM session is created for each segment-list.
- Examples of the custom segment-list include:
  - Probe in delay-measurement mode with segment-list that includes Flex-Algo prefix SID of the end-point
  - Probe in liveness-detection mode with segment-list that includes both Flex-Algo prefix SID of the end-point and the sender
  - Probe in delay-measurement mode with segment-list that includes SID-list with labels to reach the end-point or the sender (forward direction)

- Probe in liveness-detection mode with segment-list that includes SID-list with labels to reach the end-point and then back to sender (forward and reverse directions, respectively)
- Probe in delay-measurement mode with segment-list that includes BSID associated with SR policy to reach the end-point
- Endpoint segment list configuration not supported under non-default VRF.

Segment-lists are configured under **segment-routing traffic-eng segment-list** submode. See **SR-TE** Policy with Explicit Path for details about configuring segment lists.

Use the **performance-measurement endpoint** {**ipv4**|**ipv6**} *ip\_addr* [**vrf** *WORD*] **segment-list name** *WORD* command to configure probe segment-lists.

#### **Example:**

```
Router(config) # performance-measurement endpoint ipv4 10.1.1.5 segment-list name SIDLIST1
```

```
Router(config)# performance-measurement endpoint ipv4 10.10.10.100 vrf green segment-list
name SIDLIST1
```

#### **Enabling Delay Measurement**

Observe the following usage guidelines and limitations:

- Probe dynamically measures end-to-end performance delay values of an IP endpoint.
- Probe can be configured in either liveness-monitoring or delay-measurement modes; not both concurrently.

Use the **performance-measurement endpoint** {**ipv4** | **ipv6**} *ip\_addr* [**vrf** *WORD*] **delay-measurement** command to enable delay measurement.

#### **Example:**

Router(config) # performance-measurement endpoint ipv4 10.1.1.5 delay-measurement

```
Router (config) # performance-measurement endpoint ipv4 10.10.100 vrf green delay-measurement
```

#### Assigning a Delay-Profile to the Probe

Use the **performance-measurement endpoint** {**ipv4** | **ipv6**} *ip\_addr* [**vrf** *WORD*] **delay-measurement delay-profile name** *WORD* command to assign a delay-profile associated with the probe.

#### **Example:**

Router(config) # performance-measurement endpoint ipv4 10.1.1.5 delay-measurement delay-profile
 name PROFILE1

Router(config) # performance-measurement endpoint ipv4 10.10.10.100 vrf green delay-measurement delay-profile name PROFILE1

#### **Enabling Liveness Detection**

Observe the following usage guidelines and limitations:

· Probe dynamically monitors liveness of an IP endpoint.

- Liveness monitoring uses "self-addressed" PM IP packets crafted by the sender (where IP DA = sender's own IP address); this mode of operation is referred as "loopback mode".
- Liveness monitoring applies to endpoints reachable through MPLS LSP or IP tunnel.
- Liveness monitoring does not apply to endpoints reachable through IP path since sender's self-addressed PM IP packets would not be able to reach the intended endpoint destination.
- Probe can be configured in either liveness-monitoring or delay-measurement modes; not both concurrently.

Use the **performance-measurement endpoint** {**ipv4** | **ipv6**} *ip\_addr* [**vrf** *WORD*] **liveness-detection** command to enable liveness detection.

#### **Example:**

```
Router (config) # performance-measurement endpoint ipv4 10.1.1.5 liveness-detection
```

```
Router(config)# performance-measurement endpoint ipv4 10.10.10.100 vrf green
liveness-detection
```

#### Assigning Liveness-Profile to the Probe

Use the **performance-measurement endpoint** {**ipv4** | **ipv6**} *ip\_addr* [**vrf** *WORD*] **liveness-detection liveness-profile name** *WORD* command to configure the liveness-profile associated with the probe.

#### **Example:**

```
Router(config) # performance-measurement endpoint ipv4 10.1.1.5 liveness-detection
liveness-profile name PROFILE3
```

```
Router(config)# performance-measurement endpoint ipv4 10.10.10.100 vrf green
liveness-detection liveness-profile name PROFILE3
```

#### **Collecting IP Endpoint Probe Statistics**

- Statistics associated with the probe (computed delay metrics and liveness state) are available via Histogram and Streaming Telemetry.
- Model Driven Telemetry (MDT) is supported for the following data:
  - · Summary, endpoint, session, and counter show command bags
  - History buffers data
- Model Driven Telemetry (MDT) and Event Driven Telemetry (EDT) are supported for the following data:
  - Delay metrics computed in the last probe computation-interval (event: probe-completed)
  - Delay metrics computed in the last aggregation-interval; i.e. end of the periodic advertisement-interval (event: advertisement-interval expired)
  - Delay metrics last notified (event: notification-triggered)
- The following xpaths for MDT/EDT are supported:

- Cisco-IOS-XR-perf-meas-oper:performance-measurement/nodes/node/endpoints/ endpoint-delay/endpoint-last-probes
- Cisco-IOS-XR-perf-meas-oper:performance-measurement/nodes/node/endpoints/ endpoint-delay/endpoint-last-aggregations
- Cisco-IOS-XR-perf-meas-oper:performance-measurement/nodes/node/endpoints/ endpoint-delay/endpoint-last-advertisements

### IP Endpoint Delay Measurement over MPLS Network Usecases

The following use-cases show different ways to deploy delay measurement and liveness detection for IP endpoints.

#### Use-Case 1: Delay Measurement Probe Toward an IP Endpoint Reachable in the Global Routing Table

The following figure illustrates a delay measurement probe toward an IP endpoint reachable in the global routing table. The network interconnecting the sender and the reflector provides plain IP connectivity.

### Figure 4: Delay Measurement Probe Toward an IP Endpoint Reachable in the Global Routing Table

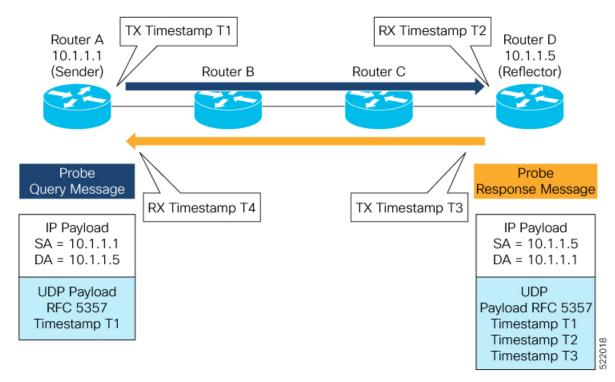

#### Configuration

```
RouterA(config) # performance-measurement
RouterA(config-perf-meas) # endpoint ipv4 10.1.1.5
RouterA(config-pm-ep) # source-address ipv4 10.1.1.1
RouterA(config-pm-ep) # delay-measurement
RouterA(config-pm-ep-dm) # exit
RouterA(config-pm-ep) # exit
RouterA(config-perf-meas) # delay-profile endpoint default
```

RouterA(config-pm-dm-ep)# probe RouterA(config-pm-dm-ep-probe)# measurement-mode one-way

#### **Running Configuration**

```
performance-measurement
endpoint ipv4 10.1.1.5
source-address ipv4 10.1.1.1
delay-measurement
!
!
delay-profile endpoint default
probe
measurement-mode one-way
!
!
!
```

#### Verification

RouterA# show performance-measurement endpoint ipv4 10.1.1.5

```
0/RSP0/CPU0
```

```
Endpoint name: IPv4-10.1.1.5-vrf-default
 Source address
                            : 10.1.1.1
 VRF name
                            : default
                            : Enabled
 Delay-measurement
 Description
                             : Not set
 Profile Keys:
   Profile name
                           : default
   Profile type
                           : Endpoint Delay Measurement
 Segment-list
                             : None
  Delay Measurement session:
   Session ID : 33554433
   Last advertisement:
     No advertisements have occured
   Next advertisement:
     Threshold check scheduled in 4 more probes (roughly every 120 seconds)
     No probes completed
   Current computation:
     Started at: Jul 19 2021 16:28:06.723 (17.788 seconds ago)
     Packets Sent: 6, received: 0
     Measured delays (uSec): avg: 0, min: 0, max: 0, variance: 0
     Next probe scheduled at: Jul 19 2021 16:28:36.718 (in 12.207 seconds)
     Next burst packet will be sent in 0.207 seconds
     Burst packet sent every 3.0 seconds
```

#### Use-Case 2: Delay Measurement Probe Toward an IP Endpoint Reachable in a User-Specified VRF

The following figure illustrates a delay measurement probe toward an IP endpoint reachable in a user-specified L3VPN's VRF routing table. The L3VPN ingress PE (Router A) acts as the sender. The reflector is located in a CE device behind the L3VPN egress PE (Router E). The network interconnecting the L3VPN PEs provides MPLS connectivity with Segment Routing.

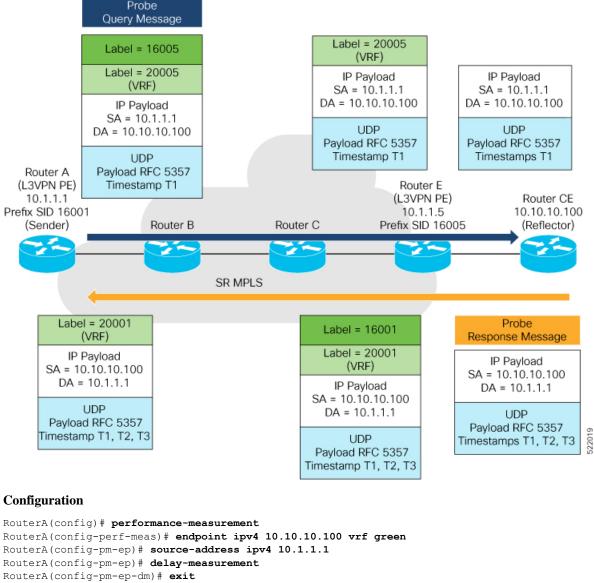

#### Figure 5: Delay Measurement Probe Toward an IP Endpoint Reachable in a User-Specified VRF

```
RouterA(config-pm-ep)# exit
RouterA(config-perf-meas) # delay-profile endpoint default
RouterA(config-pm-dm-ep) # probe
RouterA(config-pm-dm-ep-probe) # measurement-mode one-way
```

#### **Running Configuration**

```
performance-measurement
 endpoint ipv4 10.10.10.100 vrf green
 source-address ipv4 10.1.1.1
 delay-measurement
  1
 1
 delay-profile endpoint default
 probe
  measurement-mode one-way
```

#### ! ! !

#### Verification

0/RSP0/CPU0

RouterA# show performance-measurement endpoint vrf green

```
Endpoint name: IPv4-10.10.10.100-vrf-green
                          : 10.1.1.1
 Source address
 VRF name
                           : green
 Delay-measurement
                         : Enabled
                          : Not set
 Description
 Profile Keys:
   Profile name
                           : default
   Profile type
                           : Endpoint Delay Measurement
                           : None
  Segment-list
  Delay Measurement session:
   Session ID : 33554434
   Last advertisement:
     No advertisements have occured
   Next advertisement:
     Advertisement not scheduled as the probe is not running
   Current computation:
     Not running: Unable to resolve (non-existing) vrf
```

#### Use Case 3: Delay Measurement Probe Toward an IP Endpoint Using Custom Labeled Paths

The following figure illustrates a delay measurement probe toward an IP endpoint learned by the IGP. The network interconnecting the sender and reflector provides MPLS connectivity with Segment Routing.

The IP endpoint is advertised with multiple SR algorithms (Algo 0 and Flex Algo 128). The probe is configured with two custom-labeled paths in order to monitor the LSP for each algorithm separately.

Figure 6: Delay Measurement Probe Toward an IP Endpoint Using Custom Labeled Paths

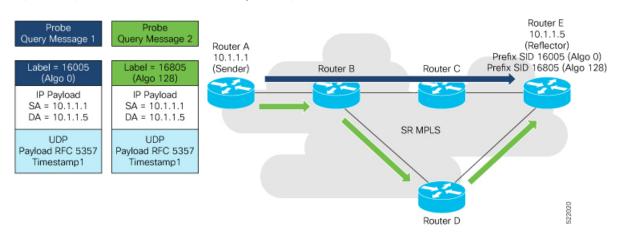

**Note** The probe response messages are not shown in the above figure.

#### Configuration

```
RouterA(config) # segment-routing
RouterA(config-sr) # traffic-eng
RouterA(config-sr-te) # segment-list name SIDLIST1-Algo0
RouterA(config-sr-te-sl) # index 10 mpls label 16005
RouterA(config-sr-te-sl) # exit
RouterA(config-sr-te) # segment-list name SIDLIST2-FlexAlgo128
RouterA(config-sr-te-sl) # index 10 mpls label 16085
RouterA(config-sr-te-sl) # exit
RouterA(config-sr-te) # exit
RouterA(config-sr-te) # exit
RouterA(config-sr) # exit
RouterA(config-sr) # exit
RouterA(config) # performance-measurement
RouterA(config-perf-meas) # endpoint ipv4 10.1.1.5
```

```
RouterA(config-perf meas)# emport 1pv4 10.1.1.5
RouterA(config-per-ep)# source-address ipv4 10.1.1.1
RouterA(config-per-ep)# segment-list name SIDLIST1-Algo0
RouterA(config-per-ep)# exit
RouterA(config-per-ep)# exit
RouterA(config-per-ep)# delay-measurement
RouterA(config-per-ep)# delay-measurement
RouterA(config-per-ep)# exit
RouterA(config-perf-meas)# delay-profile endpoint default
RouterA(config-perf-meas)# delay-profile endpoint default
RouterA(config-perf-meas)# delay-profile endpoint default
RouterA(config-perf-meas)# probe
RouterA(config-perf-meas)# measurement-mode one-way
```

#### **Running Configuration**

```
segment-routing
 traffic-eng
  segment-list SIDLIST1-Algo0
   index 10 mpls label 16005
   !
  segment-list SIDLIST2-FlexAlgo128
  index 10 mpls label 16085
   !
  1
 !
Т
performance-measurement
 endpoint ipv4 10.1.1.5
  segment-list name SIDLIST1-Algo0
  1
  segment-list name SIDLIST2-FlexAlgo128
  source-address ipv4 10.1.1.1
  delay-measurement
  1
 1
 delay-profile endpoint default
 probe
  measurement-mode one-way
  !
 !
!
```

Verification

RouterA# show performance-measurement endpoint ipv4 10.1.1.5

```
0/RSP0/CPU0
Endpoint name: IPv4-10.1.1.5-vrf-default
 Source address
                             : 10.1.1.1
 VRF name
                             : default
 Delay-measurement
                            : Enabled
 Description
                            : Not set
  Profile Keys:
   Profile name
                             : default
                             : Endpoint Delay Measurement
   Profile type
  Segment-list
                             : None
  Delay Measurement session:
   Session ID : 33554433
   Last advertisement:
     No advertisements have occured
   Next advertisement:
     Threshold check scheduled in 4 more probes (roughly every 120 seconds)
     No probes completed
    Current computation:
     Started at: Jul 19 2021 16:31:53.827 (15.844 seconds ago)
     Packets Sent: 6, received: 0
     Measured delays (uSec): avg: 0, min: 0, max: 0, variance: 0
     Next probe scheduled at: Jul 19 2021 16:32:22.957 (in 13.286 seconds)
     Next burst packet will be sent in 1.286 seconds
     Burst packet sent every 3.0 seconds
  Segment-list
                             : SIDLIST1-Algo0
  Delay Measurement session:
   Session ID : 33554435
   Last advertisement:
     No advertisements have occured
   Next advertisement:
     Threshold check scheduled in 4 more probes (roughly every 120 seconds)
     No probes completed
    Current computation:
     Started at: Jul 19 2021 16:31:53.827 (15.844 seconds ago)
     Packets Sent: 4, received: 0
     Measured delays (uSec): avg: 0, min: 0, max: 0, variance: 0
     Next probe scheduled at: Jul 19 2021 16:32:22.957 (in 13.286 seconds)
     Next burst packet will be sent in 2.940 seconds
     Burst packet sent every 3.0 seconds
  Segment-list
                             : SIDLIST2-FlexAlgo128
  Delay Measurement session:
   Session ID
                : 33554436
   Last advertisement:
     No advertisements have occured
   Next advertisement:
     Threshold check scheduled in 4 more probes (roughly every 120 seconds)
     No probes completed
    Current computation:
```

```
Started at: Jul 19 2021 16:31:53.827 (15.844 seconds ago)
Packets Sent: 4, received: 0
Measured delays (uSec): avg: 0, min: 0, max: 0, variance: 0
Next probe scheduled at: Jul 19 2021 16:32:22.957 (in 13.286 seconds)
Next burst packet will be sent in 2.940 seconds
Burst packet sent every 3.0 seconds
```

#### Use-Case 4: Liveness Detection Probe Toward an IP Endpoint

IP endpoint liveness detection leverages the loopback measurement-mode. The following workflow describes the sequence of events.

1. The sender creates and transmits the PM probe packets.

The IP destination address (DA) on the probe packets is set to the loopback value of the sender itself.

The transmit timestamp (T1) is added to the payload.

The probe packet is encapsulated with the label corresponding to the endpoint.

- 2. The network delivers the PM probe packets following the LSP toward the endpoint.
- 3. The end-point receives the PM probe packets.

Packets are forwarded back to the sender based on the forwarding entry associated with the IP DA of the PM probe packet. If an LSP exists, the probe packet is encapsulated with the label of the sender.

4. The sender node receives the PM probe packets.

The received timestamp (T4) stored.

If the sender node doesn't receive the specified number of probe packets (based on the configured multiplier), the sender node declares the PM session as down.

The following figure illustrates a liveness detection probe toward an IP endpoint learned by the IGP. The network interconnecting the sender and reflector provides MPLS connectivity with Segment Routing.

The liveness detection multiplier is set to 5 to specify the number of consecutive missed probe packets before the PM session is declared as down.

Figure 7: IP Endpoint Liveness Detection

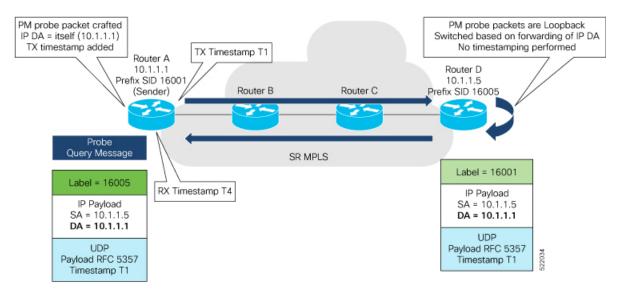

#### Configuration

```
RouterA(config) # performance-measurement
RouterA(config-perf-meas) # endpoint ipv4 10.1.1.5
RouterA(config-pm-ep) # source-address ipv4 10.1.1.1
RouterA(config-pm-ep) # liveness-detection
RouterA(config-pm-ep-ld) # exit
RouterA(config-perf-meas) # liveness-profile endpoint default
RouterA(config-perf-meas) # liveness-detection
RouterA(config-pm-ld-ep) # liveness-detection
RouterA(config-pm-ld-ep-ld) # multiplier 5
RouterA(config-pm-ld-ep-ld) # exit
RouterA(config-pm-ld-ep) # probe
RouterA(config-pm-ld-ep-probe) # measurement-mode loopback
```

#### **Running Configuration**

```
performance-measurement
endpoint ipv4 10.1.1.5
  source-address ipv4 10.1.1.1
  liveness-detection
 1
 1
 liveness-profile endpoint default
 liveness-detection
  multiplier 5
  1
 probe
  measurement-mode loopback
  1
 1
!
end
```

#### Verification

RouterA# show performance-measurement endpoint ipv4 10.1.1.5

```
_____
0/RSP0/CPU0
_____
Endpoint name: IPv4-10.1.1.5-vrf-default
 Source address
                   : 10.1.1.1
 VRF name
                   : default
 Liveness Detection
                  : Enabled
 Profile Keys:
  Profile name
                  : default
  Profile type
                  : Endpoint Liveness Detection
 Segment-list
                   : None
 Session State: Down
 Missed count: 0
```

## **Delay Measurement for IP Endpoint**

#### Table 7: Feature History Table

| Feature Name                                | Release Information | Feature Description                                                                                                    |
|---------------------------------------------|---------------------|----------------------------------------------------------------------------------------------------|
| IP Endpoint Delay Measurement<br>Monitoring | Release 7.4.1       | This feature measures the<br>end-to-end delay and monitors<br>liveness of a specified IP endpoint<br>node, including VRF-aware<br>(awareness of multiple customers<br>belonging to different VRFs).<br>This feature is supported on IPv4,<br>IPv6, and MPLS data planes. |

Delay for an IP endpoint is the amount of time it takes for a data packet to travel from a source device to a specific IP endpoint within a network.

To measure a delay for a packet, also called a probe, is sent from a source device to the target IP endpoint.

The time from when the packet leaves the source to when it arrives at the endpoint is measured and recorded as the delay.

You can measure one-way delay, Two-way delay, and Roundtrip delay or delay in loop-back mode. For more information on Delay measurement, see Link Delay Measurement and Measurement Modes.

#### **Collecting IP Endpoint Probe Statistics**

- Statistics associated with the probe for delay metrics are available via Histogram and Streaming Telemetry.
- Model Driven Telemetry (MDT) is supported for the following data:
  - Summary, endpoint, session, and counter show command bags.
  - · History buffers data
- Model Driven Telemetry (MDT) and Event Driven Telemetry (EDT) are supported for the following data:
  - Delay metrics computed in the last probe computation-interval (event: probe-completed)
  - Delay metrics computed in the last aggregation-interval; that is, end of the periodic advertisement-interval (event: advertisement-interval expired)
  - Delay metrics last notified (event: notification-triggered)
- The following xpaths for MDT/EDT is supported:
  - Cisco-IOS-XR-perf-meas-oper:performance-measurement/nodes/node/endpoints/ endpoint-delay/endpoint-last-probes
  - Cisco-IOS-XR-perf-meas-oper:performance-measurement/nodes/node/endpoints/ endpoint-delay/endpoint-last-aggregations

 Cisco-IOS-XR-perf-meas-oper:performance-measurement/nodes/node/endpoints/ endpoint-delay/endpoint-last-advertisements

#### **Guidelines and Limitations**

You can specify a custom labeled path through one or more user-configured segment-lists. User-configured segment-list represents the forwarding path from sender to reflector when the probe is configured in delay-measurement mode.

- Examples of the custom segment-list include:
  - Probe in delay-measurement mode with a segment-list that includes Flex-Algo prefix SID of the endpoint
  - Probe in delay-measurement mode with a segment-list that includes a SID-list with labels to reach the endpoint or the sender (forward direction)
  - Probe in delay-measurement mode with a segment-list that includes BSID associated with SR policy to reach the end point.
- Endpoint segment list configuration is not supported under nondefault VRF.

### IP Endpoint Delay Measurement over MPLS Network Usecases

The following use-cases show different ways to deploy delay measurement and liveness detection for IP endpoints.

#### Use-Case 1: Delay Measurement Probe Toward an IP Endpoint Reachable in the Global Routing Table

The following figure illustrates a delay measurement probe toward an IP endpoint reachable in the global routing table. The network interconnecting the sender and the reflector provides plain IP connectivity.

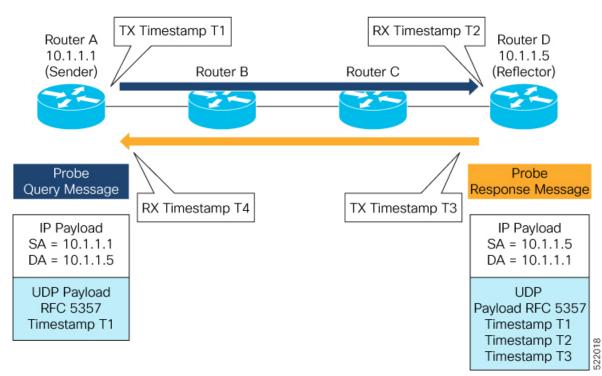

Figure 8: Delay Measurement Probe Toward an IP Endpoint Reachable in the Global Routing Table

#### Configuration

```
RouterA(config) # performance-measurement
RouterA(config-perf-meas) # endpoint ipv4 10.1.1.5
RouterA(config-pm-ep) # source-address ipv4 10.1.1.1
RouterA(config-pm-ep) # delay-measurement
RouterA(config-pm-ep-dm) # exit
RouterA(config-pm-ep) # exit
RouterA(config-perf-meas) # delay-profile endpoint default
RouterA(config-pm-dm-ep) # probe
RouterA(config-pm-dm-ep-probe) # measurement-mode one-way
```

## **Running Configuration**

```
performance-measurement
endpoint ipv4 10.1.1.5
source-address ipv4 10.1.1.1
delay-measurement
!
!
delay-profile endpoint default
probe
measurement-mode one-way
!
!
!
```

## Verification

RouterA# show performance-measurement endpoint ipv4 10.1.1.5

#### 0/RSP0/CPU0

```
Endpoint name: IPv4-10.1.1.5-vrf-default
 Source address : 10.1.1.1
                          : default
 VRF name
 Delay-measurement
                           : Enabled
 Description
                            : Not set
 Profile Keys:
   Profile name
                          : default
   Profile type
                          : Endpoint Delay Measurement
 Segment-list
                            : None
 Delay Measurement session:
   Session ID : 33554433
   Last advertisement:
     No advertisements have occured
   Next advertisement:
     Threshold check scheduled in 4 more probes (roughly every 120 seconds)
     No probes completed
   Current computation:
     Started at: Jul 19 2021 16:28:06.723 (17.788 seconds ago)
     Packets Sent: 6, received: 0
     Measured delays (uSec): avg: 0, min: 0, max: 0, variance: 0
     Next probe scheduled at: Jul 19 2021 16:28:36.718 (in 12.207 seconds)
     Next burst packet will be sent in 0.207 seconds
     Burst packet sent every 3.0 seconds
```

#### Use-Case 2: Delay Measurement Probe Toward an IP Endpoint Reachable in a User-Specified VRF

The following figure illustrates a delay measurement probe toward an IP endpoint reachable in a user-specified L3VPN's VRF routing table. The L3VPN ingress PE (Router A) acts as the sender. The reflector is located in a CE device behind the L3VPN egress PE (Router E). The network interconnecting the L3VPN PEs provides MPLS connectivity with Segment Routing.

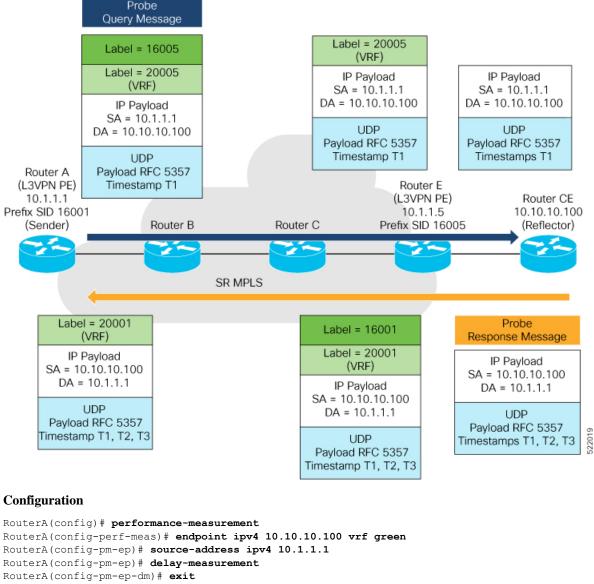

#### Figure 9: Delay Measurement Probe Toward an IP Endpoint Reachable in a User-Specified VRF

```
RouterA(config-pm-ep)# source-address ipv4 10.1.1.1
RouterA(config-pm-ep)# delay-measurement
RouterA(config-pm-ep-dm)# exit
RouterA(config-pm-ep)# exit
RouterA(config-perf-meas)# delay-profile endpoint default
RouterA(config-pm-dm-ep)# probe
```

## RouterA(config-pm-dm-ep-probe)# measurement-mode one-way

## **Running Configuration**

```
performance-measurement
endpoint ipv4 10.10.10.00 vrf green
source-address ipv4 10.1.1.1
delay-measurement
!
!
delay-profile endpoint default
probe
measurement-mode one-way
```

#### ! ! !

## Verification

0/RSP0/CPU0

RouterA# show performance-measurement endpoint vrf green

```
Endpoint name: IPv4-10.10.10.100-vrf-green
                          : 10.1.1.1
 Source address
 VRF name
                           : green
 Delay-measurement
                         : Enabled
                          : Not set
 Description
 Profile Keys:
   Profile name
                           : default
   Profile type
                           : Endpoint Delay Measurement
                            : None
  Segment-list
  Delay Measurement session:
   Session ID : 33554434
   Last advertisement:
     No advertisements have occured
   Next advertisement:
     Advertisement not scheduled as the probe is not running
   Current computation:
     Not running: Unable to resolve (non-existing) vrf
```

### Use Case 3: Delay Measurement Probe Toward an IP Endpoint Using Custom Labeled Paths

The following figure illustrates a delay measurement probe toward an IP endpoint learned by the IGP. The network interconnecting the sender and reflector provides MPLS connectivity with Segment Routing.

The IP endpoint is advertised with multiple SR algorithms (Algo 0 and Flex Algo 128). The probe is configured with two custom-labeled paths in order to monitor the LSP for each algorithm separately.

Figure 10: Delay Measurement Probe Toward an IP Endpoint Using Custom Labeled Paths

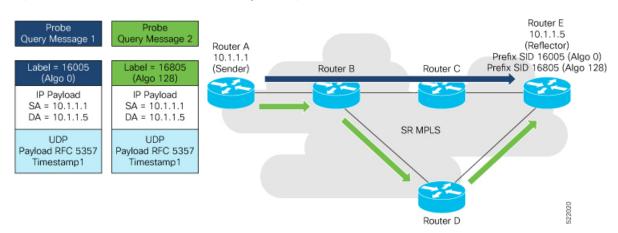

**Note** The probe response messages are not shown in the above figure.

### Configuration

```
RouterA(config) # segment-routing
RouterA(config-sr) # traffic-eng
RouterA(config-sr-te) # segment-list name SIDLIST1-Algo0
RouterA(config-sr-te-sl) # index 10 mpls label 16005
RouterA(config-sr-te-sl) # exit
RouterA(config-sr-te) # segment-list name SIDLIST2-FlexAlgo128
RouterA(config-sr-te-sl) # index 10 mpls label 16085
RouterA(config-sr-te-sl) # exit
RouterA(config-sr-te) # exit
RouterA(config-sr-te) # exit
RouterA(config-sr) # exit
RouterA(config-sr) # exit
RouterA(config) # performance-measurement
RouterA(config-perf-meas) # endpoint ipv4 10.1.1.5
```

```
RouterA(config-perf-meas)# endpoint 1pv4 10.1.1.5
RouterA(config-pm-ep)# source-address ipv4 10.1.1.1
RouterA(config-pm-ep)# segment-list name SIDLIST1-Algo0
RouterA(config-pm-ep)# exit
RouterA(config-pm-ep)# delay-measurement
RouterA(config-pm-ep)# delay-measurement
RouterA(config-pm-ep)# exit
RouterA(config-pm-ep)# exit
RouterA(config-pm-ep)# exit
RouterA(config-perf-meas)# delay-profile endpoint default
RouterA(config-pm-dm-ep)# probe
RouterA(config-pm-dm-ep-probe)# measurement-mode one-way
```

#### **Running Configuration**

```
segment-routing
 traffic-eng
  segment-list SIDLIST1-Algo0
   index 10 mpls label 16005
   !
  segment-list SIDLIST2-FlexAlgo128
  index 10 mpls label 16085
   !
  1
 !
Т
performance-measurement
 endpoint ipv4 10.1.1.5
  segment-list name SIDLIST1-Algo0
  1
  segment-list name SIDLIST2-FlexAlgo128
  source-address ipv4 10.1.1.1
  delay-measurement
  1
 1
 delay-profile endpoint default
 probe
  measurement-mode one-way
  !
 !
!
```

Verification

RouterA# show performance-measurement endpoint ipv4 10.1.1.5

```
0/RSP0/CPU0
Endpoint name: IPv4-10.1.1.5-vrf-default
 Source address
                             : 10.1.1.1
 VRF name
                             : default
 Delay-measurement
                            : Enabled
 Description
                            : Not set
  Profile Keys:
   Profile name
                             : default
                             : Endpoint Delay Measurement
   Profile type
  Segment-list
                             : None
  Delay Measurement session:
   Session ID : 33554433
   Last advertisement:
     No advertisements have occured
   Next advertisement:
     Threshold check scheduled in 4 more probes (roughly every 120 seconds)
     No probes completed
    Current computation:
     Started at: Jul 19 2021 16:31:53.827 (15.844 seconds ago)
     Packets Sent: 6, received: 0
     Measured delays (uSec): avg: 0, min: 0, max: 0, variance: 0
     Next probe scheduled at: Jul 19 2021 16:32:22.957 (in 13.286 seconds)
     Next burst packet will be sent in 1.286 seconds
     Burst packet sent every 3.0 seconds
  Segment-list
                             : SIDLIST1-Algo0
  Delay Measurement session:
   Session ID : 33554435
   Last advertisement:
     No advertisements have occured
   Next advertisement:
     Threshold check scheduled in 4 more probes (roughly every 120 seconds)
     No probes completed
    Current computation:
     Started at: Jul 19 2021 16:31:53.827 (15.844 seconds ago)
     Packets Sent: 4, received: 0
     Measured delays (uSec): avg: 0, min: 0, max: 0, variance: 0
     Next probe scheduled at: Jul 19 2021 16:32:22.957 (in 13.286 seconds)
     Next burst packet will be sent in 2.940 seconds
     Burst packet sent every 3.0 seconds
  Segment-list
                             : SIDLIST2-FlexAlgo128
  Delay Measurement session:
   Session ID
                : 33554436
   Last advertisement:
     No advertisements have occured
   Next advertisement:
     Threshold check scheduled in 4 more probes (roughly every 120 seconds)
     No probes completed
    Current computation:
```

```
Started at: Jul 19 2021 16:31:53.827 (15.844 seconds ago)
Packets Sent: 4, received: 0
Measured delays (uSec): avg: 0, min: 0, max: 0, variance: 0
Next probe scheduled at: Jul 19 2021 16:32:22.957 (in 13.286 seconds)
Next burst packet will be sent in 2.940 seconds
Burst packet sent every 3.0 seconds
```

#### Use-Case 4: Liveness Detection Probe Toward an IP Endpoint

IP endpoint liveness detection leverages the loopback measurement-mode. The following workflow describes the sequence of events.

1. The sender creates and transmits the PM probe packets.

The IP destination address (DA) on the probe packets is set to the loopback value of the sender itself.

The transmit timestamp (T1) is added to the payload.

The probe packet is encapsulated with the label corresponding to the endpoint.

- 2. The network delivers the PM probe packets following the LSP toward the endpoint.
- 3. The end-point receives the PM probe packets.

Packets are forwarded back to the sender based on the forwarding entry associated with the IP DA of the PM probe packet. If an LSP exists, the probe packet is encapsulated with the label of the sender.

4. The sender node receives the PM probe packets.

The received timestamp (T4) stored.

If the sender node doesn't receive the specified number of probe packets (based on the configured multiplier), the sender node declares the PM session as down.

The following figure illustrates a liveness detection probe toward an IP endpoint learned by the IGP. The network interconnecting the sender and reflector provides MPLS connectivity with Segment Routing.

The liveness detection multiplier is set to 5 to specify the number of consecutive missed probe packets before the PM session is declared as down.

## Figure 11: IP Endpoint Liveness Detection

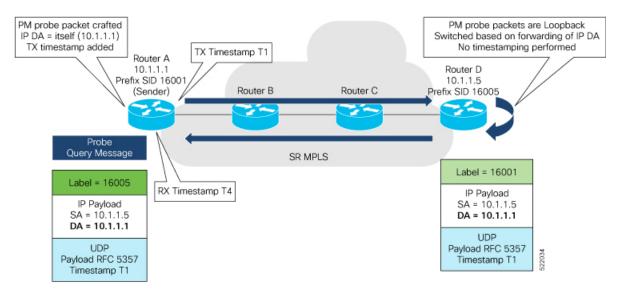

#### Configuration

```
RouterA(config) # performance-measurement
RouterA(config-perf-meas) # endpoint ipv4 10.1.1.5
RouterA(config-pm-ep) # source-address ipv4 10.1.1.1
RouterA(config-pm-ep) # liveness-detection
RouterA(config-pm-ep-ld) # exit
RouterA(config-perf-meas) # liveness-profile endpoint default
RouterA(config-perf-meas) # liveness-detection
RouterA(config-pm-ld-ep) # liveness-detection
RouterA(config-pm-ld-ep-ld) # multiplier 5
RouterA(config-pm-ld-ep-ld) # exit
RouterA(config-pm-ld-ep) # probe
RouterA(config-pm-ld-ep-probe) # measurement-mode loopback
```

#### **Running Configuration**

```
performance-measurement
endpoint ipv4 10.1.1.5
  source-address ipv4 10.1.1.1
  liveness-detection
 1
 1
 liveness-profile endpoint default
 liveness-detection
  multiplier 5
  1
 probe
  measurement-mode loopback
  1
 1
!
end
```

#### Verification

RouterA# show performance-measurement endpoint ipv4 10.1.1.5

```
_____
0/RSP0/CPU0
_____
Endpoint name: IPv4-10.1.1.5-vrf-default
 Source address
                   : 10.1.1.1
 VRF name
                   : default
 Liveness Detection
                  : Enabled
 Profile Keys:
  Profile name
                  : default
  Profile type
                  : Endpoint Liveness Detection
 Segment-list
                   : None
 Session State: Down
 Missed count: 0
```

# **SR Policy End-to-End Delay Measurement**

| Feature Name                                                                                                    | Release       | Description                                                                                                    |
|----------------------------------------------------------------------------------------------------|---------------|----------------------------------------------------------------------------------------------------|
| Segment Routing Performance<br>Measurement for Link Delay and<br>SR Policy Delay Using RFC 5357<br>(TWAMP Light) Encoding | Release 7.2.2 | DescriptionThis feature introduces support for<br>Two-Way Active Measurement<br>Protocol (TWAMP) Light (RFC<br>5357) for link delay and SR policy<br>delay measurement. TWAMP Light<br>adds two-way or round-trip<br>measurement capabilities.Network performance data such as<br>packet loss, delay and delay<br>variation, and bandwidth utilization<br>is a critical measure for Traffic<br> |
|                                                                                                    |               | characteristics of their networks for<br>performance evaluation that is<br>required to ensure the Service Level<br>Agreements (SLAs). The<br>performance measurement and<br>delay variation feature allows you<br>to measure those metrics and<br>advertise them through IGP<br>extensions as extended TE metrics.                                                                              |

#### **Table 8: Feature History Table**

The PM for SR Policy uses the IP/UDP packet format defined in RFC 5357 (TWAMP-Light) for probes. Two-Way Active Measurement Protocol (TWAMP) adds two-way or round-trip measurement capabilities. TWAMP employs time stamps applied at the echo destination (reflector) to enable greater accuracy. In the case of TWAMP Light, the Session-Reflector doesn't necessarily know about the session state. The Session-Reflector simply copies the Sequence Number of the received packet to the Sequence Number field of the reflected packet. The controller receives the reflected test packets and collects two-way metrics. This architecture allows for collection of two-way metrics.

The extended TE link delay metric (minimum-delay value) can be used to compute paths for SR policies as an optimization metric or as an accumulated delay bound.

There is a need to monitor the end-to-end delay experienced by the traffic sent over an SR policy to ensure that the delay does not exceed the requested "upper-bound" and violate SLAs. You can verify the end-to-end delay values before activating the candidate-path or the segment lists of the SR policy in forwarding table, or to deactivate the active candidate-path or the segment lists of the SR policy in forwarding table.

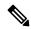

**Note** The end-to-end delay value of an SR policy will be different than the path computation result (for example, the sum of TE link delay metrics) due to several factors, such as queuing delay within the routers.

### Usage Guidelines and Limitations for PM for SR Policy Delay

The following usage guidelines and limitations apply:

- SR-PM delay measurement over SR Policy is supported on manually configured SR Policies and On-Demand SR Policies (ODN).
- SR-PM delay measurement over SR Policy is not supported on PCE-initiated SR Policies.
- Hardware clocks must be synchronized between the querier and the responder nodes of the link using PTP for one-way delay measurement.

#### **Configuring Performance Measurement Parameters**

This example shows how to configure performance-measurement parameters for SR policy delay as a global default profile. The default values for the different parameters in the PM for SR policy delay is given as follows:

- **probe**: The default mode for probe is one-way delay measurement. Two-way delay and loopback modes are supported. See Measurement Modes, on page 2 for more information.
- **burst interval**: Interval for sending probe packet. The default value is 3000 milliseconds and the range is from 30 to 15000 milliseconds.
- computation interval: Interval for metric computation. Default is 30 seconds; range is 1 to 3600 seconds.
- protocol:
  - twamp-light: SR Policy delay measurement using RFC 5357 with IP/UDP encap. This is the default protocol.
- tos: Type of Service
  - dscp value: The default value is 48 and the range is from 0 to 63.
  - **traffic-class** *value*: The default value is 6 and the range is from 0 to 7.
- advertisement threshold-check: minimum-delay/maximum-delay The default value of periodic advertisement threshold-check is maximum-delay.
- periodic advertisement: Periodic advertisement is enabled by default.
- **periodic-advertisement interval**: The default value is 120 seconds and the interval range is from 30 to 3600 seconds.
- **periodic-advertisement threshold**: Checks the minimum-delay metric change for threshold crossing for periodic advertisement. The default value is 10 percent and the range is from 0 to 100 percent.
- **periodic-advertisement minimum-change**: The default value is 500 microseconds (usec) and the range is from 0 to 100000 microseconds.
- accelerated advertisement: Accelerated advertisement is disabled by default.
- accelerated-advertisement threshold: Checks the minimum-delay metric change for threshold crossing for accelerated advertisement. The default value is 20 percent and the range is from 0 to 100 percent.
- accelerated-advertisement minimum: The default value is 500 microseconds and the range is from 1 to 100000 microseconds.

```
Router(config) # performance-measurement delay-profile sr-policy
Router(config-pm-dm-srpolicy) # probe
Router(config-pm-dm-srpolicy-probe) # burst-interval 60
Router(config-pm-dm-srpolicy-probe) # computation-interval 60
Router(config-pm-dm-srpolicy-probe) # protocol twamp-light
Router(config-pm-dm-srpolicy-probe) # tos dscp 63
Router(config-pm-dm-srpolicy-probe)# exit
Router(config-pm-dm-srpolicy) # advertisement
Router(config-pm-dm-srpolicy-adv) # periodic
Router(config-pm-dm-srpolicy-adv-per)# interval 60
Router(config-pm-dm-srpolicy-adv-per)# minimum-change 1000
Router(config-pm-dm-srpolicy-adv-per)# threshold 20
Router(config-pm-dm-srpolicy-adv-per)# exit
Router (config-pm-dm-srpolicy-adv) # accelerated
Router (config-pm-dm-srpolicy-adv-acc) # minimum-change 1000
Router(config-pm-dm-srpolicy-adv-acc) # threshold 10
Router(config-pm-dm-srpolicy-adv-acc)# exit
```

```
Router(config-pm-dm-srpolicy-adv)# threshold-check minimum-delay
Router(config-pm-dm-srpolicy-adv)# exit
Router(config-pm-dm-srpolicy)#
```

#### **Configure the UDP Destination Port**

Configuring the UDP port for TWAMP-Light protocol is optional. By default, PM uses port 862 as the TWAMP-reserved UDP destination port for delay.

The UDP port is configured for each PM measurement probe type (delay, loss, protocol, authentication mode, etc.) on querier and responder nodes. If you configure a different UDP port, the UDP port for each PM measurement probe type must match on the querier and the responder nodes.

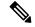

Note The same UDP destination port is used for delay measurement for links and SR Policy.

This example shows how to configure the UDP destination port for delay.

Router(config) # performance-measurement

Router(config-perf-meas) # protocol twamp-light

Router(config-pm-protocol)# measurement delay unauthenticated
Router(config-pm-proto-mode)# querier-dst-port 12000

#### Enable Performance Measurement for SR Policy

This example shows how to enable PM for SR policy delay for a specific policy.

```
Router(config) # segment-routing traffic-eng
Router(config-sr-te) # policy foo
Router(config-sr-te-policy) # performance-measurement
Router(config-sr-te-policy-perf-meas) # delay-measurement
```

## SR Policy Probe IP/UDP ECMP Hashing Configuration

This example shows how to configure SR Policy ECMP IP-hashing mode.

• The destination IPv4 address 127.x.x.x – 127.y.y.y is used in the Probe messages to take advantages of 3-tuple IP hashing (source-address, destination-address, and local router ID) for ECMP paths of SR-MPLS Policy.

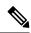

```
Note
```

• The destination IPv4 address must be 127/8 range (loopback), otherwise it will be rejected.

- One PM session is always created for the actual endpoint address of the SR Policy.
- You can specify the number of IP addresses to sweep. The range is from 0 (default, no sweeping) to 128.
- Platforms may have a limitation for large label stack size to not check IP address for hashing.

```
Router(config) # performance-measurement delay-profile sr-policy
Router(config-pm-dm-srpolicy) # probe
Router(config-pm-dm-srpolicy-probe) # sweep
Router(config-pm-dm-srpolicy-probe-sweep) # destination ipv4 127.0.0.1 range 28
```

## Verification

\_\_\_\_\_

Router# show performance-measurement sr-policy name srte\_c\_10\_ep\_192.168.0.4 detail verbose Mon Jan 20 18:44:22.400 PST

```
0/0/CPU0
```

```
------
                               _____
SR Policy name: srte c 10 ep 192.168.0.4
          -----
: 10
: 192.168.0.4
 Color
 Endpoint
 Number of candidate-paths : 1
 Candidate-Path:
   Instance
                       : 2
                       : 100
   Preference
  Protocol-origin
                      : Configured
   Discriminator
                       : 100
  : Not configured
   Number of segment-lists : 1
   Last advertisement:
    No advertisements have occured
   Next advertisement:
    Check scheduled at the end of the current probe (roughly every 30 seconds)
    Aggregated delays (uSec): avg: 45218, min: 26512, max: 82600, variance: 18706
    Rolling average (uSec): 45218
   Last probe:
```

```
Packets Sent: 9, received: 9
  Measured delays (uSec): avg: 45218, min: 26512, max: 82600, variance: 18706
Current Probe:
  Started at Jan 20 2020 18:44:19.170 (3.453 seconds ago)
  Packets Sent: 3, received: 3
  Measured delays (uSec): avg: 26588, min: 26558, max: 26630, variance: 30
Next probe scheduled at Jan 20 2020 18:44:34.166 (in 11.543 seconds)
Next burst packet will be sent in 1.543 seconds
Burst packet sent every 5.0 seconds
Liveness Detection: Disabled
Segment-List
                          : R4
   16004
  Number of atomic paths : 3
  Last advertisement:
   No advertisements have occured
  Next advertisement:
   Aggregated delays (uSec): avg: 45218, min: 26512, max: 82600, variance: 18706
    Rolling average (uSec): 45218
  Last probe:
    Packets Sent: 9, received: 9
    Measured delays (uSec): avg: 45218, min: 26512, max: 82600, variance: 18706
  Current probe:
    Packets Sent: 3, received: 3
    Measured delays (uSec): avg: 26588, min: 26558, max: 26630, variance: 30
  Liveness Detection: Disabled
  Atomic path:
    Hops
                          : 127.0.0.0
    Session ID
                          : 33554434
    Last advertisement:
     No advertisements have occured
    Next advertisement:
      Aggregated delays (uSec): avg: 45407, min: 26629, max: 82600, variance: 18778
      Rolling average (uSec): 45407
    Last Probe:
      Packets Sent: 3, received: 3
      Measured delays (uSec): avg: 45407, min: 26629, max: 82600, variance: 18778
    Current Probe:
      Packets Sent: 1, received: 1
     Measured delays (uSec): avg: 26630, min: 26630, max: 26630, variance: 0
    Probe samples:
      Packet Rx Timestamp
                              Measured Delay (nsec)
      Jan 20 2020 18:44:19.198
                                     26630730
    Liveness Detection: Disabled
  Atomic path:
    Hops
                          : 127.0.0.1
    Session TD
                          : 33554435
    Last advertisement:
     No advertisements have occured
    Next advertisement:
      Aggregated delays (uSec): avg: 45128, min: 26521, max: 81961, variance: 18607
      Rolling average (uSec): 45128
    Last Probe:
      Packets Sent: 3, received: 3
      Measured delays (uSec): avg: 45128, min: 26521, max: 81961, variance: 18607
    Current Probe:
      Packets Sent: 1, received: 1
      Measured delays (uSec): avg: 26576, min: 26576, max: 26576, variance: 0
    Probe samples:
      Packet Rx Timestamp
                                Measured Delay (nsec)
      Jan 20 2020 18:44:19.198
                                     26576938
    Liveness Detection: Disabled
```

```
Atomic path:
       Hops
                           : 192.168.0.4
       Session ID
                           : 33554433
       Last advertisement:
         No advertisements have occured
       Next advertisement:
         Aggregated delays (uSec): avg: 45119, min: 26512, max: 81956, variance: 18607
         Rolling average (uSec): 45119
       Last Probe:
         Packets Sent: 3, received: 3
         Measured delays (uSec): avg: 45119, min: 26512, max: 81956, variance: 18607
       Current Probe:
         Packets Sent: 1, received: 1
         Measured delays (uSec): avg: 26558, min: 26558, max: 26558, variance: 0
       Probe samples:
         Packet Rx Timestamp
                                 Measured Delay (nsec)
         Jan 20 2020 18:44:19.198
                                     26558375
       Liveness Detection: Disabled
Router# show performance-measurement history probe sr-policy
Mon Jan 20 18:46:55.445 PST
_____
0/0/CPU0
                  _____
SR Policy name: srte_c_10_ep_192.168.0.4
  Color
                           : 10
 Endpoint
                            : 192.168.0.4
  Candidate-Path:
                           : 100
   Preference
   Protocol-origin
                           : Configured
   Discriminator
                            : 100
   Delay-Measurement history (uSec):
     Probe Start Timestamp
                            Pkt(TX/RX)
                                                      Min
                                                               Max
                                         Average
                                         26880
     Jan 20 2020 18:46:34.174 9/9
                                                    26684
                                                              27070
                                   9/9
9/9
     Jan 20 2020 18:46:19.174
                                           26899
                                                    26822
                                                              27004
     Jan 20 2020 18:46:04.173
                                           26813
                                                    26571
                                                              27164
                                  9/9
     Jan 20 2020 18:45:49.172
                                           26985
                                                    26713
                                                              27293
                                  9/9
     Jan 20 2020 18:45:34.172
                                          26744
                                                    26557
                                                             27005
                                          26740
     Jan 20 2020 18:45:19.171
                                   9/9
                                                    26435
                                                             27093
                                  9/9
    Jan 20 2020 18:45:04.171
                                         27115
                                                   26938
                                                            27591
     Jan 20 2020 18:44:49.171
                                   9/9
                                           26878
                                                    26539
                                                              27143
                                   9/9
     Jan 20 2020 18:44:34.171
                                           26824
                                                    26562
                                                              27265
                                   9/9
     Jan 20 2020 18:44:19.170
                                           26944
                                                    26558
                                                              27422
     Jan 20 2020 18:44:06.543
                                   9/9
                                          45218
                                                   26512
                                                             82600
   Segment-List
                          : R4
     16004
     Delay-Measurement history (uSec):
                              Pkt(TX/RX)
                                                        Min
       Probe Start Timestamp
                                          Average
                                                                 Max
       Jan 20 2020 18:46:34.174
                                     9/9
                                           26880
                                                      26684
                                                                27070
                                     9/9
       Jan 20 2020 18:46:19.174
                                            26899
                                                     26822
                                                                27004
       Jan 20 2020 18:46:04.173
                                     9/9
                                             26813
                                                      26571
                                                                27164
       Jan 20 2020 18:45:49.172
                                      9/9
                                             26985
                                                       26713
                                                                27293
       Jan 20 2020 18:45:34.172
                                     9/9
                                            26744
                                                                27005
                                                      26557
       Jan 20 2020 18:45:19.171
                                     9/9
                                           26740
                                                     26435
                                                               27093
                                          27115
       Jan 20 2020 18:45:04.171
                                     9/9
                                                     26938
                                                               27591
                                          26878
                                     9/9
       Jan 20 2020 18:44:49.171
                                                     26539
                                                               27143
                                          26824
26944
       Jan 20 2020 18:44:34.171
                                     9/9
                                                      26562
                                                                27265
                                    9/9
                                                     26558
       Jan 20 2020 18:44:19.170
                                                               27422
```

9/9 45218

26512

82600

#### **Configure Performance Measurement**

Jan 20 2020 18:44:06.543

| Delay-Measurement history<br>Probe Start Timestamp     |                | Average      | Min        | Max         |
|--------------------------------------------------------|----------------|--------------|------------|-------------|
| Jan 20 2020 18:46:34.174                               |                |              | 26747      | 27070       |
| Jan 20 2020 18:46:19.174                               |                |              | 26970      | 27004       |
| Jan 20 2020 18:46:04.173                               | 3/3            | 26895        | 26647      | 27164       |
| Jan 20 2020 18:45:49.172                               |                | 27054        | 26764      | 27293       |
| Jan 20 2020 18:45:34.172                               |                | 26801        | 26694      | 27005       |
| Jan 20 2020 18:45:19.171                               |                | 26807        | 26524      | 27093       |
| Jan 20 2020 18:45:04.171                               | 3/3            | 27226        | 26938      | 27591       |
| Jan 20 2020 18:44:49.171                               | 3/3            | 26976        | 26644      | 27143       |
| Jan 20 2020 18:44:34.171                               | 3/3            | 26880        | 26679      | 27265       |
| Jan 20 2020 18:44:19.170                               |                | 26994        | 26630      | 27422       |
| Jan 20 2020 18:44:06.543                               | 3/3            | 45407        | 26629      | 82600       |
| Atomic path:                                           |                |              |            |             |
| Hops : 12                                              |                |              |            |             |
| Delay-Measurement history                              |                |              |            |             |
| Probe Start Timestamp                                  |                |              | Min        | Max         |
| Jan 20 2020 18:46:34.174                               |                |              | 26705      | 26988       |
| Jan 20 2020 18:46:19.174                               |                | 26846        | 26822      | 26881       |
| Jan 20 2020 18:46:04.173                               |                | 26787        | 26581      | 26939       |
| Jan 20 2020 18:45:49.172                               |                | 26954        | 26728      | 27180       |
| Jan 20 2020 18:45:34.172                               |                | 26724        | 26577      | 26957       |
| Jan 20 2020 18:45:19.171                               |                | 26705        | 26452      | 27032       |
| Jan 20 2020 18:45:04.171                               |                | 27043        | 26972      | 27124       |
| Jan 20 2020 18:44:49.171                               |                | 26848        | 26550      | 27062       |
| Jan 20 2020 18:44:34.171                               |                |              | 26562      | 27204       |
| Jan 20 2020 18:44:19.170                               |                | 26927        | 26576      | 27327       |
| Jan 20 2020 18:44:06.543                               | 3/3            | 45128        | 26521      | 81961       |
| Atomic path:<br>Hops : 19                              | 2.168.0.4      |              |            |             |
| Delay-Measurement history                              |                |              |            |             |
| Probe Start Timestamp                                  |                | Average      | Min        | Max         |
| Jan 20 2020 18:46:34.174                               |                | -            | 26684      | 26967       |
| Jan 20 2020 18:46:19.174                               |                |              | 26833      | 26913       |
| Jan 20 2020 18:46:04.173                               |                |              | 26571      | 26876       |
| Jan 20 2020 18:45:49.172                               |                | 26947        | 26713      | 27163       |
| Jan 20 2020 18:45:34.172                               |                | 26708        | 26557      | 26939       |
| Jan 20 2020 18:45:19.171                               |                | 26708        | 26435      | 27075       |
| Jan 20 2020 18:45:04.171                               |                | 27078        | 27016      | 27138       |
| Jan 20 2020 18:44:49.171                               |                | 26812        | 26539      | 27043       |
| Jan 20 2020 18:44:34.171                               |                | 26793        | 26582      | 27181       |
| Jan 20 2020 18:44:19.170                               |                | 26911        | 26558      | 27308       |
| Jan 20 2020 18:44:06.543                               |                |              |            |             |
|                                                        |                |              |            | 10 100 1    |
| show performance-measuremeter<br>n 20 18:47:55.499 PST | nt counter's s | r-porrey has | me srue_C_ | 10_ep_192.1 |

\_\_\_\_\_

0/0/CPU0

SR Policy name: srte\_c\_10\_ep\_192.168.0.4
Candidate-Path:
 Instance : 2
 Preference : 100
 Protocol-origin : Configured
 Discriminator : 100
 Packets:
 Total sent : 141
 Total received : 141

| Errors:<br>Total sent errors<br>Total received errors<br>Probes:             | :  | 0<br>0             |
|------------------------------------------------------------------------------|----|--------------------|
| Total started<br>Total completed<br>Total incomplete<br>Total advertisements | :  | 16<br>15<br>0<br>2 |
| Segment-List : R4<br>16004<br>Packets:<br>Total sent<br>Total received       | :: | 141<br>141         |
| Errors:<br>Total sent errors<br>Total received errors<br>Probes:             | :  | 0<br>0             |
| Total started<br>Total completed<br>Total incomplete<br>Total advertisements | •  | 16<br>15<br>0<br>2 |

# **SR Policy Liveness Monitoring**

## Table 9: Feature History Table

| Feature Name                                                         | Release Information | Feature Description                                                                                                    |
|----------------------------------------------------------------------|---------------------|----------------------------------------------------------------------------------------------------|
| SR Policy Liveness Monitoring on<br>Segment Routing over IPv6 (SRv6) |                     | In segment routing over IPv6<br>(SRv6), you can now verify<br>end-to-end traffic forwarding over<br>an SR policy candidate path by<br>periodically sending probe<br>messages. Performance monitoring<br>on an SRv6 network enables you<br>to track and monitor traffic flows<br>at a granular level.<br>Earlier releases supported SR<br>policy liveness monitoring over an<br>SR policy candidate path on MPLS. |

L

| Feature Name                                 | Release Information | Feature Description                                                                                                    |
|----------------------------------------------|---------------------|----------------------------------------------------------------------------------------------------|
| SR Performance Measurement<br>Named Profiles | Release 7.3.1       | You can use this feature to create<br>specific performance measurement<br>delay and liveness profiles, and<br>associate it with an SR policy.                                                        |
|                                              |                     | This way, a delay or liveness<br>profile can be associated with a<br>policy for which the performance<br>measurement probes are enabled,<br>and performance measurement is<br>precise, and enhanced. |
|                                              |                     | The <b>performance-measurement</b><br><b>delay-profile sr-policy</b> command<br>was updated with the <b>name</b> <i>profile</i><br>keyword-argument combination.                                     |
|                                              |                     | The <b>performance-measurement</b><br><b>liveness-profile sr-policy</b><br>command was updated with the<br><b>name</b> <i>profile</i> keyword-argument<br>combination.                               |
|                                              |                     | The <b>performance-measurement</b><br><b>delay-measurement</b> command was<br>updated with <b>delay-profile name</b><br><i>profile</i> .                                                             |
|                                              |                     | The <b>performance-measurement</b><br><b>liveness-detection</b> command was<br>updated with <b>liveness-profile name</b><br><i>profile</i>                                                           |
| SR Policy Liveness Monitoring                | Release 7.3.1       | This feature allows you to verify<br>end-to-end traffic forwarding over<br>an SR Policy candidate path by<br>periodically sending performance<br>monitoring packets.                                 |

SR Policy liveness monitoring allows you to verify end-to-end traffic forwarding over an SR Policy candidate path by periodically sending performance monitoring (PM) packets. The head-end router sends PM packets to the SR policy's endpoint router, which sends them back to the head-end without any control-plane dependency on the endpoint router.

The following are benefits to using SR-PM liveness monitoring:

- Allows both liveness monitoring and delay measurement using a single-set of PM packets as opposed to running separate monitoring sessions for each purpose. This improves the overall scale by reducing the number of PM sessions required.
- Eliminates network and device complexity by reducing the number of monitoring protocols on the network (for example, no need for Bidirectional Failure Detection [BFD]). It also simplifies the network and device operations by not requiring any signaling to bootstrap the performance monitoring session.

- Improves interoperability with third-party nodes because signaling protocols aren't required. In addition, it leverages the commonly supported TWAMP protocol for packet encoding.
- · Improves liveness detection time because PM packets aren't punted on remote nodes
- Provides a common solution that applies to data-planes besides MPLS, including IPv4, IPv6, and SRv6.

#### How it works?

The workflow associated with liveness detection over SR policy is described in the following sequence.

Consider an SR policy programmed at head-end node router 1 towards end-point node router 5. This SR policy is enabled for liveness detection using the loopback measurement-mode.

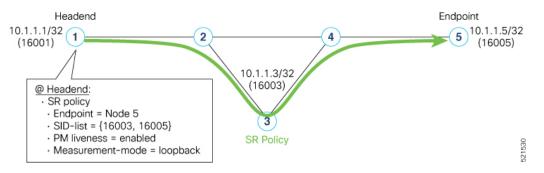

• A: The head-end node creates and transmits the PM probe packets.

The IP destination address (DA) on the probe packets is set to the loopback value of the head-end node itself.

A transmit (Tx) timestamp is added to the payload.

Optionally, the head-end node may also insert extra encapsulation (labels) to enforce the reverse path at the endpoint node.

Finally, the packet is injected into the data-plane using the same encapsulation (label stack) of that of the SR policy being monitored.

- B: The network delivers the PM probe packets as it would user traffic over the SR policy.
- C: The end-point node receives the PM probe packets.

Packets are switched back based on the forwarding entry associated with the IP DA of the packet. This would typically translate to the end-point node pushing the prefix SID label associated with the head-end node.

If the head-end node inserted label(s) for the reverse path, then the packets are switched back at the end-point node based on the forwarding entry associated with the top-most reverse path label.

• D: Headend node receives the PM probe packets.

A received (Rx) timestamp stored.

If the head-end node receives the PM probe packets, the head-end node assume that the SR policy active candidate path is up and working.

If the head-end node doesn't receive the specified number of consecutive probe packets (based on configured multiplier), the head-end node assumes the candidate path is down and a configured action is trigerred.

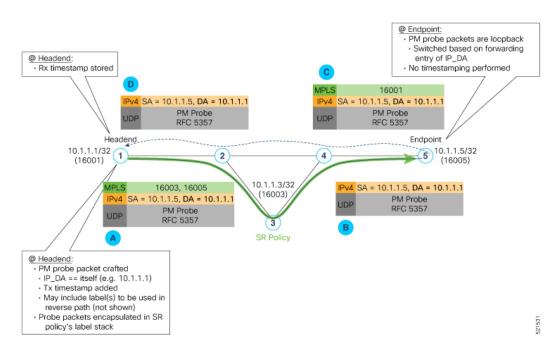

## **Usage Guidelines and Limitations**

The following usage guidelines and limitations apply:

- SR-PM liveness-detection over SR Policy is supported on manually configured SR Policies and On-Demand SR Policies (ODN).
- SR-PM liveness-detection over SR Policy is not supported on PCE-initiated SR Policies.
- · SR-PM liveness-detection and delay-measurement aren't supported together
- When liveness-profile isn't configured, SR Policies use the default values for the liveness-detection profile parameters.
- The head-end router doesn't load-balance the liveness probes across bundle member links.

# **SR Policy Liveness Monitoring - Hardware Offloading**

#### Table 10: Feature History Table

| Feature Name                                              | Release        | Description                                                                                                    |
|-----------------------------------------------------------|----------------|----------------------------------------------------------------------------------------------------|
| SR Policy Liveness<br>Monitoring - Hardware<br>Offloading | Release 7.10.1 | You can now hardware offload the liveness<br>monitoring in performance measurement to the router<br>hardware, which is the Network Processing Unit<br>(NPU). This feature helps you optimize and scale the<br>measurement operation, helping you meet delay-bound<br>Service Level Agreements (SLAs). Previously, this<br>feature was software driven.The feature introduces a new keyword <b>npu-offload</b><br> |

Performance Measurement (PM) hardware offload feature allows the offload of PM liveness monitoring session to the Network Processing Unit (NPU) on the platform, which considerably improves scale and reduces the overall network convergence detection time.

This improvement is done by sending rapid failure detection probes (messages) and detecting policy or path failures quickly and help routing protocols in recalculating the routing table.

This feature is required in order to quickly react on delay-bound Service Level Agreement (SLAs), for example 5G low-latency, where SRTE policy can quickly re-optimize once the SLA is violated.

Advantages of the PM Hardware Offloading feature are as listed:

- Probes are sent every 3.3 milliseconds
- Complete liveness of the endpoint is now reduced to 10ms from 50ms when the operator configures the multiplier to be 3 (10ms = 3.3ms \* 3).
- Currently, the hardware offload supports only liveness monitoring .

Note

The hardware offload does not support delay and loss measurement yet.

## **Usage Guidelines and Limitations**

The following usage guidelines and limitations apply:

• The NPU offload generates PM probes (Packets Per Second) with a maximum limit. PPS is directly proportional with the number of sessions and transmit interval. If the PPS exceeds the limit supported by the offload engine, the stretch algorithm activates. This algorithm doubles the transmit interval until

the PPS is within the supported limit. Use 'show performance-measurement pps' command to verify the maximum probes per second (PPS) supported by offload engine and total pps currently in use.

## **Configuration Example**

The following example allows you to enable Performance Measurement Liveness Hardware (NPU) offload in the SR environment.

```
Router(config) #performance-measurement
Router(config-perf-meas) #liveness-profile name hwo_profile
Router(config-pm-ld-profile) #npu-offload
Router(config-pm-ld-profile-npu-offload) #enable
Router(config-pm-ld-profile-npu-offload) #commit
```

## **Running Configuration**

The running configuration for this feature is as shown:

```
performance-measurement
  liveness-profile name
  npu-offload
   enable
  !
 !
```

### Verification

Use the show command to verify the running configuration as shown:

```
Router# show performance-measurement sessions detail
Transport type : SR Policy
Measurement type : Liveness Detection
Policy name : srte_c_90005_ep_10.2.2.2
Color : 90005
Endpoint : 10.2.2.2
Instance : 7
preference : 20
Protocol-origin : Configured
Discriminator : 20
Segment-list : route 12 2
Atomic path:
Hops : 10.2.2.2
Session ID : 45
Trace ID : 3111803555
NPU Offloaded session : True
NPU number : 0
NPU session state : Session created
Retry count : 0
Last NPU notification:
Session state : Up
Timestamp : Feb 28 2023 16:28:09.411
Timestamping Enabled : True
Liveness Detection: Enabled
Session State: Up
Last State Change Timestamp: Feb 28 2023 16:28:09.411
Missed count: 0
```

# Path Tracing in SRv6 Network

Operators do not know the actual path that the packets take within their network. This makes operations, such as troubleshooting routing problems, or verifying Equal-Cost Multipath (ECMP), a complex problem. Also, operators want to characterize the network in terms of delay and load on a per-hop basis.

Knowledge of the Path Tracing Midpoint helps the operators to troubleshoot the routing problems faster.

This feature allows the operators to:

- Detect the actual path the packet takes between any two nodes in network (A and Z).
- Measure the end-to-end delay from A to Z.
- Measure the per-hop delay at each node on the path from A to Z.
- Detects the load on each router that forwards the packet from A to Z

Path Tracing (PT) provides a log or record of the packet path as a sequence of interface IDs along with its time-stamp. In addition, it provides a record of end-to-end delay, per-hop delay, and load on each egress interface along the packet delivery path.

In Path Tracing, a node can behave as a source, midpoint, or a sink node.

The source node generates and injects probe packets toward a destination node to trace the time-stamp and interface ID along the path of the probe packet. The Interface ID value of 0 means that Path Tracing (PT) is disabled on the interface.

Path Tracing (PT) Midpoint: It is a transit node that performs IPv6 routing. In addition, it records the PT information (MCD) in the HbH-PT.

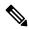

| N | 0 | te |
|---|---|----|
|   |   |    |

There is no support for Path Tracing Midpoint on transit nodes that perform SRH operations or SRv6 endpoint operations. Support starts from Cisco IOS XR Release 24.1.1.

- Midpoint Compressed Data (MCD): The PT Midpoint along the packet delivery path from the Source to Sink node, stores its PT information into the HbH-PT header. This PT information is called Midpoint Compressed Data (MCD).
- Hop-by-Hop Path Tracing (HbH-PT): In IPv6 The HbH PT Options header is used to carry optional information that is examined and processed by every node along a packet's delivery path. It contains a stack of MCDs.
- PT-Aware Midpoint: A midpoint node that performs plain IPv6 routing or SR Endpoint processing and in addition stores the Path Tracing information in HbH-PT.
- PT-Unaware Midpoint: A midpoint node that performs plain IPv6 routing or SR Endpoint processing and is not capable of performing Path Tracing.
- PT-Legacy Midpoint: A midpoint node that performs plain IPv6 routing or SR Endpoint processing and is not capable of recording Path Tracing information in the HBH-PT. However, it is capable of exporting Path Tracing information directly to the collector, using the node telemetry system.
- PT Source: A Source node is the one that starts a PT session and generates PT probes. Support starts from Cisco IOS XR Release 24.1.1.

- PT Sink: A node that receives the PT probes sent from the Source node containing the information recorded by every PT Midpoint along the path and forwards them to the collector after recording its Path Tracing information. Support starts from Cisco IOS XR Release 24.1.1.
- RC: Regional collector that receives PT probes, parses, and stores them in Timeseries DB

The destination or sink node that receives the PT probes generated by the PT source node, stores PT related info into PT-TLV and forwards them to a Regional Collector (RC). This Regional Collector (RC) parses and stores them in the TimeSeries Database. It uses the information in the Hop-by-Hop Path Tracing (HbH-PT) to construct the packet delivery path and the timestamps at each node.

## **Limitations and Guidelines**

This section lists the limitations of the path tracing feature.

- PT Source and Sink nodes are not supported.
- The system can still work as PT midpoint for other devices acting as Source or Sink in the PT network path.
- No support for interface load calculation and recording on IPv6 Path Tracing Midpoint Node.

# Two-Way Active Measurement Protocol Light Source Address Filtering

| Feature Name                                                             | Release Information | Feature Description                                                                                                    |
|--------------------------------------------------------------------------|---------------------|----------------------------------------------------------------------------------------------------|
| Two-Way Active Measurement<br>Protocol Light Source Address<br>Filtering | Release 7.11.1      | You can now restrict unauthorized<br>users from sending packets to the<br>network and prevent compromising<br>the network security and reliability.<br>For a destination UDP port, you can<br>configure the list of IP addresses<br>that can send Two-Way Active<br>Measurement Protocol<br>(TWAMP)-light packets to<br>responder or querier nodes. |
|                                                                          |                     | In earlier releases, the responder or<br>querier node accepted<br>TWAMP-light packets from all IP<br>addresses.                                                                                                    |
|                                                                          |                     | The feature introduces these changes:                                                                                                    |
|                                                                          |                     | CLI:                                                                                                    |
|                                                                          |                     | • The <b>querier</b> and <b>responder</b><br>keywords are introduced in the<br><b>performance-measurement</b><br><b>protocol twamp-light</b><br><b>measurement delay</b><br>command.                                                                                                    |
|                                                                          |                     | YANG Data Models:                                                                                                    |
|                                                                          |                     | • Cisco-ICSXRumperformancemeasurent-ofg.yarg                                                                                                    |
|                                                                          |                     | • Cisco-IOS-XR-perf-meas-oper.yang                                                                                                    |
|                                                                          |                     | See (GitHub, Yang Data Models<br>Navigator)                                                                                                    |

Table 11: Feature History Table

Earlier, the responder node scanned all IP addresses of a querier on the destination UDP port. In other words, the responder node accepted packets from any IP address. See Measurement Modes for more information about querier and responder nodes.

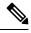

Note The responder is also called the reflector, and the querier is also called the sender.

With this configuration, you can specify the source IP addresses on both the responder and querier nodes. The responder or querier nodes accept packets only from the IP addresses configured in the TWAMP-light protocol, and reject the packets from an IP address that isn't included in the configured list.

All the configured addresses are available for use on all interfaces in the Local Packet Transport Services (LPTS). The configured address filter applies to both default and nondefault VRFs. The TWAMP delay measurement sessions use the configured addresses.

## **Usage Guidelines and Limitations**

The following usage guidelines and limitations apply:

- When you configure the prefix entries on the responder or querier nodes, the PM adds the responder or querier node source IP address to the LPTS. For each prefix, a new LPTS entry is added or created.
- For TWAMP liveness sessions, the PM automatically adds the source IP addresses to the LPTS for if you have configured the prefix entries on the responder or querier nodes.
- As the maximum number of LPTS hardware entries are limited, ensure that enough LPTS entries are allocated for the IP addresses on a line card. You can scale the LPTS configuration to maximum LPTS entries for the PM flow-type. For more details on configuring the LTPS entries for PM flow-type, refer to the *IP Addresses and Services Configuration Guide*.

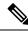

Note

The PM UDP port accepts all incoming IPv4 or IPv6 packets when there are no IPv4 or IPv6 prefix entries configured.

## Configure IP address on querier and responder nodes

- The length of the IPv4 and IPv6 prefixes must be less than 32 and 128 respectively.
- The length or mask of the source IP address must be:
  - For IPv4: 0-31
  - For IPv6: 0-127

## Configure the IP address on a responder

Perform this task to configure the IP address of a querier on a responder node for delay measurement.

```
Router#configure
Router(config)#performance-measurement
Router(config-perf-meas)#protocol twamp-light
Router(config-pm-protocol)#measurement delay
Router(config-pm-proto-meas)#responder
Router(config-pm-proto-responder)#allow-querier
Router(config-pm-allowed-querier)#address ipv4 10.10.10.1
```

#### **Running Configuration**

```
performance-measurement protocol twamp-light
```

```
measurement delay
  responder
   allow-querier
   address ipv4 10.10.10.1
  !
  !
  !
  !
  !
  !
  End
```

## Verification

The following example shows output from the IP address of a querier, which is configured on a responder node for delay measurement.

Router#show performance-measurement allowed-querier summary Wed Oct 11 10:41:43.268 UTC

```
0/RP0/CPU0
Allowed-querier IPv4 prefix
                                                             : 1
 10.10.10.1/32
                                                             : 0
Allowed-querier IPv6 prefix
RX UDP port status:
 TWAMP-Light Default Unauthenticated responder port
                                                            : 862
    Opened IPv4 port
                                                            : 862
   IPv4 Port Update Time
                                                            : Oct 11 2023 10:37:48.118
                                                            : 862
   Opened IPv6 port
    IPv6 Port Update Time
                                                            : Oct 11 2023 10:37:47.778
```

## Configure the source IP address on a querier

Perform this task to configure the IP address of a responder on a querier node for delay measurement.

```
Router#configure
Router(config)#performance-measurement
Router(config-perf-meas)#protocol twamp-light
Router(config-pm-protocol)#measurement delay
Router(config-pm-proto-meas)#querier
Router(config-pm-proto-querier)#allow-responder
Router(config-pm-allowed-responder)#address ipv4 10.10.10.1
```

## **Running Configuration**

```
performance-measurement
protocol twamp-light
measurement delay
querier
allow-responder
address ipv4 10.10.10.1
!
!
!
!
!
End
```

## Verification

The following example shows output from the IP address of a responder, which is configured on a querier node for delay measurement.

Router#show performance-measurement allowed-responder summary Wed Mar 29 19:38:06.381 UTC

0/RP1/CPU0

| Allowed-responder IPv4 prefix<br>10.10.10.1/32 [Auto]<br>3.3.3.3/32 | : 2                        |
|---------------------------------------------------------------------|----------------------------|
| 3.3.3.3/32<br>Allowed-responder IPv6 prefix                         | : 1                        |
| fc00:0:1::1/128 [Auto] [Pending Add]                                | • -                        |
| Querier CPU UDP port status:                                        |                            |
| TWAMP-Light Default Unauthenticated querier port                    | : N/A                      |
| Opened IPv4 port                                                    | : 27643                    |
| IPv4 Port Update Time                                               | : Mar 29 2023 18:43:49.080 |
| Opened IPv6 port                                                    | : 28274                    |
| IPv6 Port Update Time                                               | : Mar 24 2023 20:58:46.150 |